UNIVERSIDAD AUTÓNOMA DE CHIHUAHUA

FACULTAD DE INGENIERÍA

SECRETARÍA DE INVESTIGACIÓN Y POSGRADO

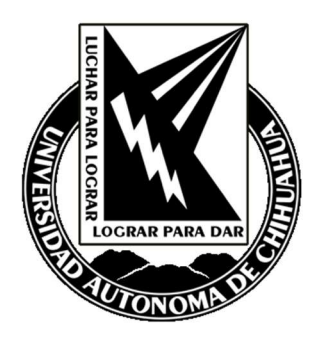

# SOFTWARE DE ELEMENTOS FINITOS DE CÓDIGO ABIERTO PARA PROBLEMAS 2D DE MECÁNICA ESTRUCTURAL

POR:

# JACOBO DANIEL GARCÍA HERNÁNDEZ

# TESIS, PRESENTADA COMO REQUISITO PARA OBTENER EL GRADO DE MAESTRO EN INGENIERÍA DE ESTRUCTURAS

CHIHUAHUA, CHIH., MÉXICO NOVIEMBRE 2022

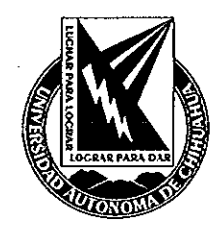

Software de elementos finitos de código abierto para problemas 2D de mecánica estructural. Tesis presentada por Jacobo Daniel García Hernández como requisito parcial para obtener el grado de Maestría en Estructuras, ha sido aprobado y aceptado por:

M.I. Fabián Vinicio Hernández Martínez Director de la Facultad de Ingeniería

Dr. Fernando Martínez Reyes Secretario de Investigaçión y Posgrado

M.A. María de Dourdes Flores Portillo Coordinadora Académica

Dr. Alberto Díaz Díaz Director de Tesis

### Noviembre 2022

Fecha

**COMITÉ** Dr. Alberto Díaz Díaz Dr. Mario Alberto Madrid Pérez Dr. Axel Fernando Domínguez Alvarado M.E. Mirna Teresita Armendáriz Hernández UNIVERSIDAD AUTÓNOMA DE CHIHUAHUA

07 de noviembre de 2022.

# ING. JACOBO DANIEL GARCÍA HERNÁNDEZ Presente

En atención a su solicitud relativa al trabajo de tesis para obtener el grado de Maestro en Estructuras, nos es grato transcribirle el tema aprobado por esta Dirección, propuesto y dirigido por el director Dr. Alberto Díaz Díaz para que lo desarrolle como tesis, con el título: **ELEMENTOS FINITOS DE CÓDIGO ABIERTO PARA** "SOFTWARE DE **PROBLEMAS 2D DE MECÁNICA ESTRUCTURAL".** 

#### Índice de Contenido

1. Introducción

1.1 Antecedentes

1.2 Justificación

1.3 Hipótesis

1.4 Objetivos

2. Marco Teórico

2.1 Mecánica del medio continuo

2.2 Método de elementos finitos

2.3 Programación

3. Metodología

3.1 Implementación de módulo para resolución de problemas 2D de Sólidos de Revolución

3.2 Implementación de módulo para resolución de problemas 2D de Deformaciones Planas

- 3.3 Implementación de módulo para resolución de problemas 2D de Esfuerzos Planos
- 4. Resultados

4.1 Interfaz gráfica

4.2 Validación de resultados de SCILAB comparándolos contra los de Comsol

**FACULTAD DE INGENIERÍA** Circuito No.1, Campus Universitario 2 Chihuahua, Chih., México. C.P. 31125 Tel. (614) 442-95-00 www.fing.uach.mx

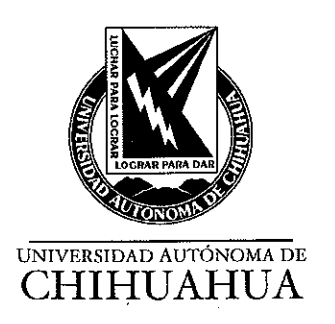

5. Conclusiones

6. Referencias

Solicitamos a Usted tomar nota de que el título del trabajo se imprima en lugar visible de los ejemplares del documento terminal.

### **ATENTAMENTE**

"Naturam subiecit aliis"

### **EL DIRECTOR**

### EL SECRETARIO DE INVESTIGACIÓN

**Y POSGRADO** 

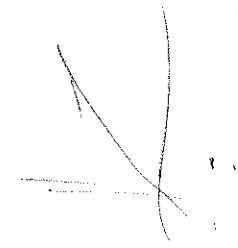

**FACULTAD DE INGENIERÍA** U.A.CH.

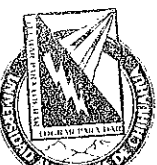

M.I. FABIÁN VINICIO HERNÁNDEZ ĎR. FERNANDO MARTÍNEZ REYES

**MARTÍNEZ** 

**DIRECCIÓN** 

**FACULTAD DE INGENIERÍA** Circuito No.1, Campus Universitario 2 Chihuahua, Chih., México. C.P. 31125 Tel. (614) 442-95-00<br>www.fing.uach.mx Dedicatoria

A Dios, esposa, padres, asesores y maestros.

# Agradecimientos

A mi asesor Dr. Alberto Díaz Díaz y al M.S.C. Rubén Castañeda Balderas, ya que sin ellos, sin su paciencia, conocimientos y su apoyo en todo momento, no hubiera sido posible llevar a cabo este proyecto. Además de este proyecto agradezco todas sus enseñanzas durante el tiempo que llevo conociéndolos, ya que me han impulsado a ser un mejor ingeniero y una mejor persona.

A mi esposa por su apoyo incondicional en todo momento.

A mis asesores por su ayuda para este proyecto.

# RESUMEN

El método de elementos finitos es un método numérico de resolución de ecuaciones diferenciales con derivadas parciales respecto a variables de espacio. Las ecuaciones que definen la mecánica del medio continuo se transforman en un conjunto de ecuaciones relativas a un número finito de variables, las cuales deberán satisfacer las condiciones de equilibrio y compatibilidad. Este método es una poderosa herramienta ingenieril utilizada en diversas ramas de la industria como: investigación, aeroespacial, automotriz, construcción, entre otras.

Esta tesis presenta el desarrollo de módulos para un software de código abierto de elementos finitos para la resolución de problemas 2D de mecánica estructural utilizando el software SCILAB, cabe mencionar que este software se encuentra en desarrollo por el Centro de Investigación en Materiales Avanzados (CIMAV S.C.). Los módulos a desarrollar son: solución para problemas 2D de sólidos de revolución, esfuerzos planos y deformaciones planas, interfaz gráfica y desarrollo de reportes de salida. Las validaciones de los resultados se confrontaron contra cálculos realizados en el software comercial COMSOL Multiphysics 5.3a.

Se concluye que el software SCILAB tiene la capacidad de resolver análisis por métodos de elementos finitos para la resolución de problemas 2D de mecánica estructural con una precisión equivalente a la del software COMSOL Multiphysics 5.3a., además, tiene la capacidad de generar geometrías, mallado, generar gráficos, reportes, entre otros.

# ABSTRACT

The Finite Element Method is a numeric method of partial differential equation resolution with partial derivatives respect the space variables. The equations that determine the continuum mechanics are transformed in a set of relative equations into a finite number of variables, these variables must satisfy the equilibrium and compatibility conditions. This is a powerful engineering tool which is useful in the industry and research centers, as an example: aerospace and automotive industry, construction, etc.

This thesis presents the modulus development of an open source finite element software for the resolution of 2D structural mechanics using SCILAB software. It is worth mentioning that this software it is in development by the research center "Centro de Investigación en Materiales Avanzados (CIMAV S.C.). The developed modules were: resolution of 2D solids of revolution problems, plain stress and plain strain, the development of a graphic interface and output reports. The results validation was compared against calculations performed in the commercial software COMSOL Multiphysics 5.3a.

It was concluded that SCILAB software has the capacity to solve finite element analysis with a precision to that of a conventional FEA software. Besides it has the capacity to create geometries, mesh, plots, reports, among other things.

# ÍNDICE

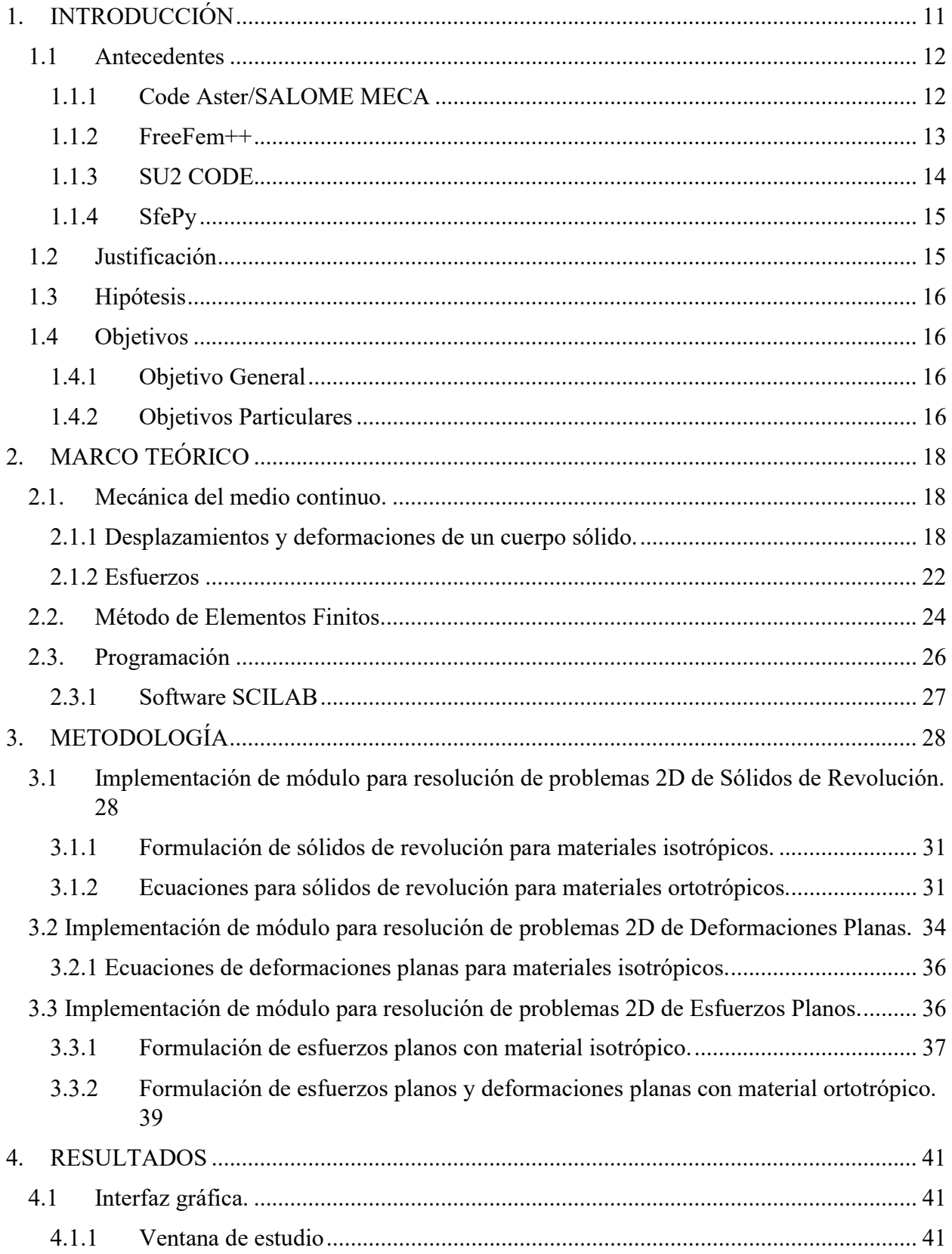

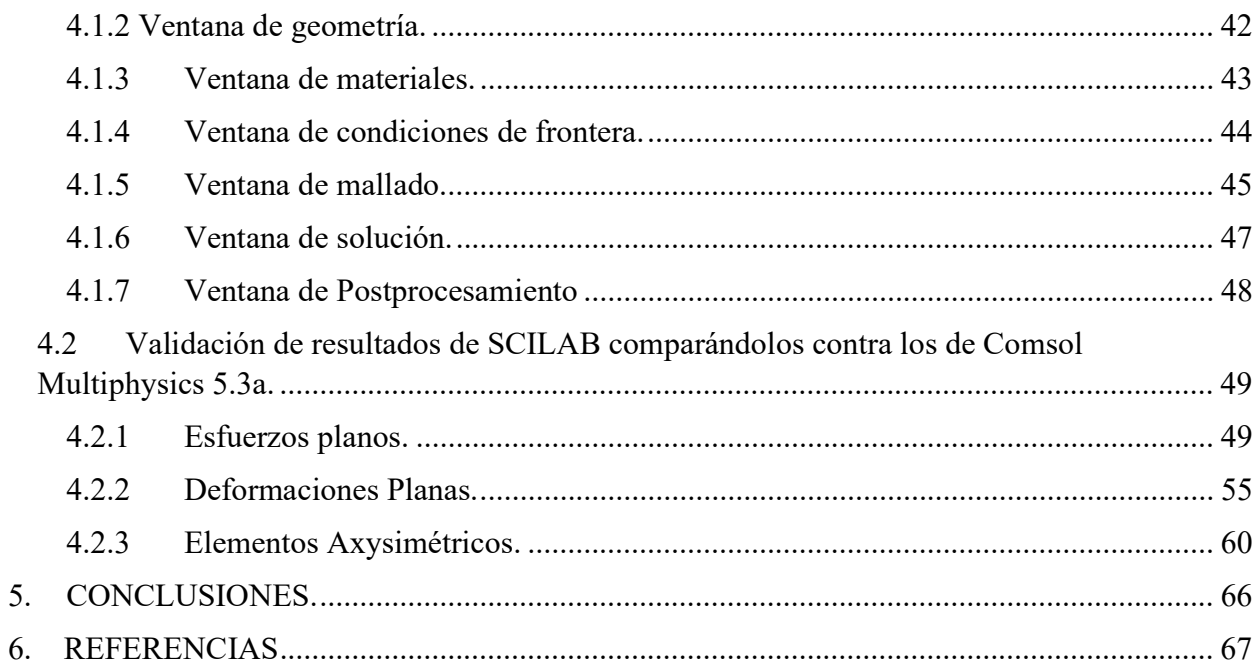

# TABLA DE FIGURAS

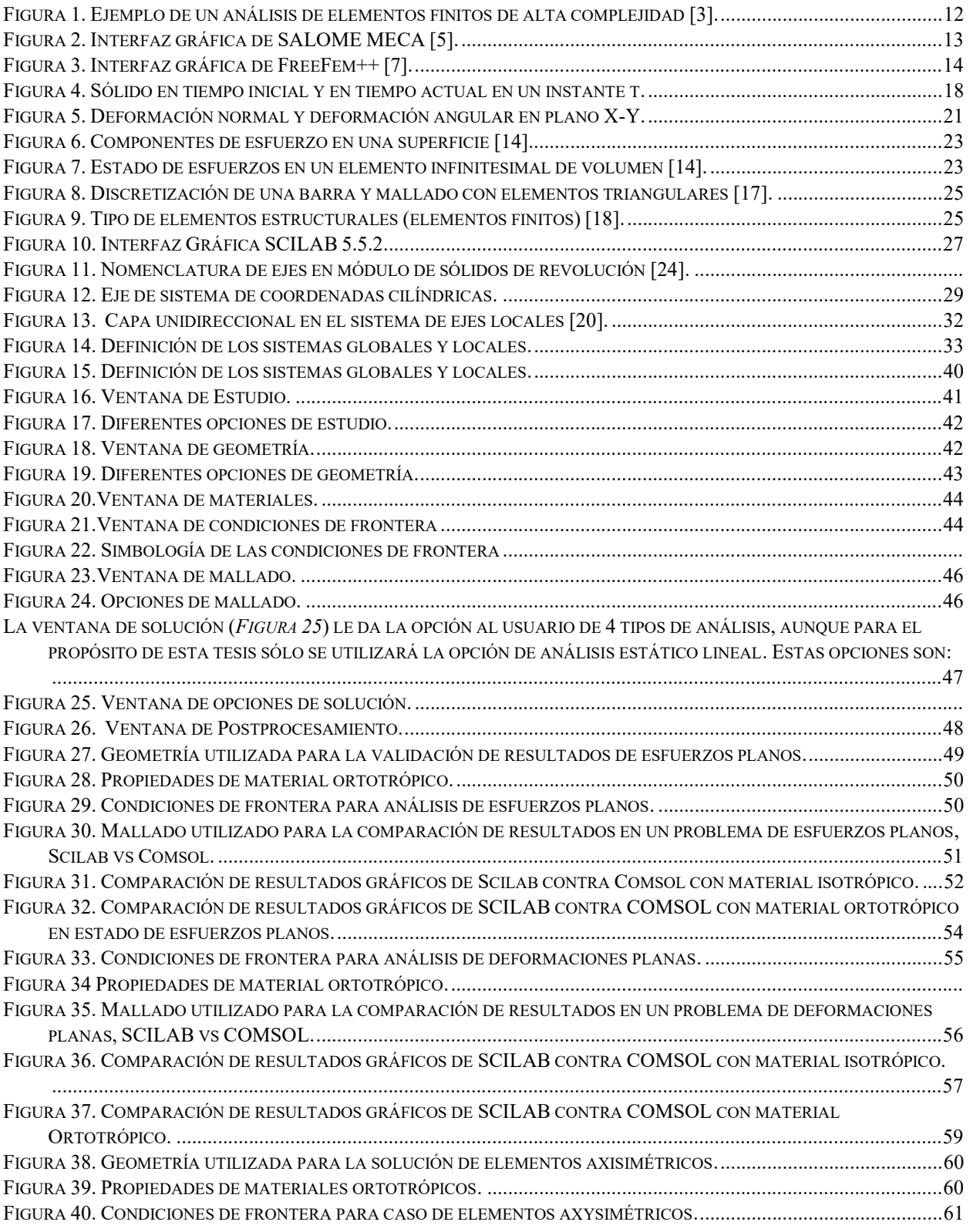

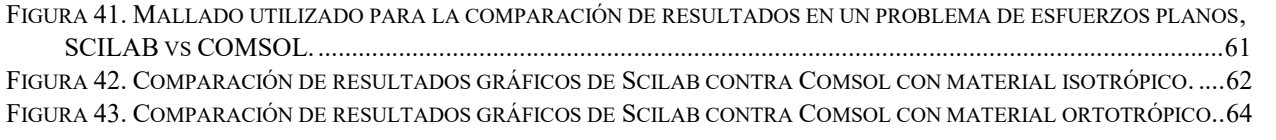

# 1. INTRODUCCIÓN.

El método de elementos finitos es un método numérico de resolución de ecuaciones diferenciales con derivadas parciales respecto a las variables de espacio. Las ecuaciones que definen la mecánica del medio continuo se transforman en un conjunto de ecuaciones relativas a un número finito de variables las cuales deberán satisfacer las condiciones de equilibrio y compatibilidad. Este método es una poderosa herramienta ingenieril utilizada en diversas ramas de la industria como: aeroespacial, automotriz, construcción, así como la investigación. Los rangos de aplicación para la cual es utilizada, además de la mecánica estructural, son: análisis térmicos, mecánica de fluidos, flujos magnéticos, entre otros.

Los orígenes de este método se remontan al año 250 a.C. cuando Arquímedes discretizó un círculo en segmentos y es así como se logró obtener el número pi. Los primeros conceptos de análisis estructural surgen aproximadamente en los años de 1850 a 1875 Maxwell, Castigliano y Mohr, entre otros [1]. A partir de los años 80's con la evolución de hardware computacional, el método de elementos finitos tuvo un crecimiento que impulsó a diferentes compañías de software a desarrollar este tipo de aplicaciones ya que este método se había adecuado para una infinidad de aplicaciones y ramas de estudio. Desde el surgimiento de análisis computacional de elementos finitos, se han desarrollado grandes avances científicos, uno de ellos podemos verlo día a día en la eficiencia de maquinarias, ya sea en la industria manufacturera, automotriz y/o aeroespacial. Esto se debe a que, en años pasados, hacer un cálculo de elementos finitos sin la ayuda de una computadora era prácticamente imposible. En la actualidad podemos realizar análisis de un alto grado de complejidad, es decir, una computadora tiene el potencial de resolver un análisis de alrededor de 2 millones de nodos, que en caso contrario si tratamos de resolver estos tipos de análisis a mano sería prácticamente imposible. En la Figura 1, se puede apreciar los tipos de cálculos que se pueden realizar con este tipo de software, como lo son: simulación de contactos sólidos, velocidades radiales en mecánica de fluidos, termodinámicos, de vibraciones, de electromagnetismo, entre otros, además de contar con una alta precisión. Actualmente las compañías con mayor auge en el desarrollo de software de elementos finitos son: ANSYS, COMSOL, ABAQUS, NASTRAN, LS-DYNA, entre otros. El rango del costo de una licencia de estos software va desde \$300.00 a \$1000 dólares mensuales aproximadamente [2]. Cabe mencionar que también existen software de elementos finitos de código abierto (OpenSource

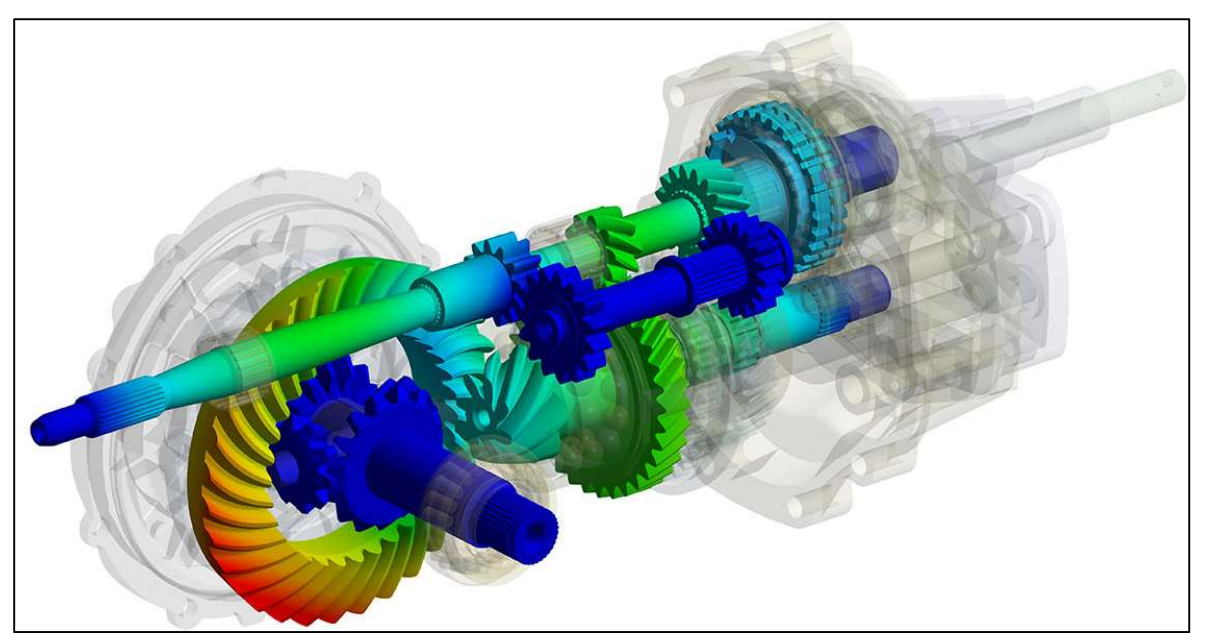

software) algunos ejemplos son: Code Aster, FreeFem++, SU2 Code, SfePy, entre otros.

Figura 1. Ejemplo de un análisis de elementos finitos de alta complejidad [3].

# 1.1 Antecedentes.

En la actualidad existen programas computacionales de análisis por elementos finitos de código abierto, estos son desarrollados por universidades y/o centros de investigación, cabe mencionar que todos estos tipos de software tienen sus limitantes. A continuación, se describen algunos de los software más conocidos.

### 1.1.1 Code Aster/SALOME MECA.

Code\_Aster es un software de análisis de elementos finitos y simulación numérica. Este software fue desarrollado por la empresa francesa Électricité de France (EDF), con el propósito del estudio y mantenimiento de plantas y redes eléctricas. Este es uno de los programas computacionales más completos en la red, ya que abarca disciplinas como: análisis mecánico, térmico, hidrodinámica, análisis no lineales, entre otros. Además, cuenta con herramientas para: deformación, fatiga, fractura, contacto, materiales porosos, etc. Una de las ventajas es que este software está disponible para Microsoft Windows, Linux y FreeBSD. Una de las desventajas es que la mayoría de su documentación se encuentra en francés; además, este

software sólo funciona como postprocesador por lo que se requieren otros software como lo son: Gmsh o SALOME MECA (en la Figura 2 se muestra la interfaz gráfica), estos tipos de programas computacionales también son de código abierto y sirven como preprocesadores [4]. SALOME MECA es un software de código abierto en el cual se pueden integrar solucionadores científicos, uno de ellos puede ser Code\_Aster. Este progrma incluye un módulo de diseño asistido por computadora (CAD), algoritmo de mallado, funciones avanzadas para post procesado, entre otras.

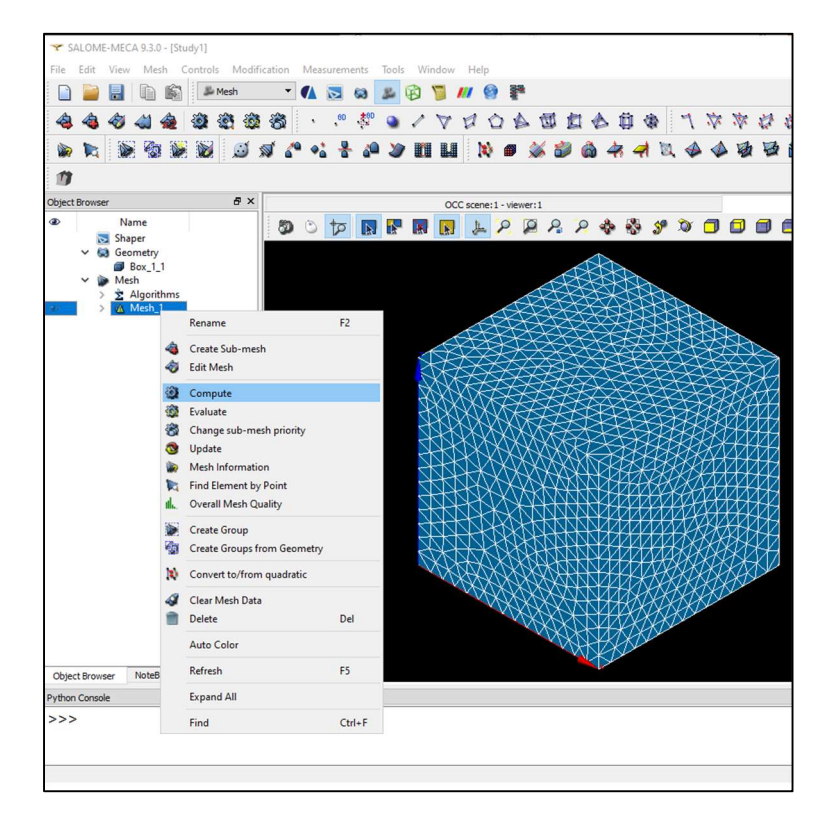

Figura 2. Interfaz gráfica de SALOME MECA [5].

### 1.1.2 FreeFem++.

FreeFem++ es un software con lenguaje de programación en C++. Está enfocado en resolver ecuaciones diferenciales parciales en 2D y 3D. Este software fue desarrollado por la Universidad Pierre y Marie Curie y el laboratorio Jacques-Louis Lions, ambos ubicados en Francia. Este se encuentra disponible para Linux, Solaris, OS X y Microsoft Windows. Este software tiene la capacidad de resolver problemas de: ecuaciones de Lamé, difusión,

convección y radiación térmica, electroestática, electromagnetismo, interacciones de estructura-fluidos entre otros. Las desventajas con las que cuenta este software, es que su enfoque es en el aspecto matemático de la resolución de ecuaciones diferenciales parciales utilizando el método de elementos finitos y requiere un cierto grado de conocimientos en programación para poder hacer uso de este software, además la interfaz gráfica no es amigable para el usuario, en la Figura 3 se muestra un ejemplo de este programa computacional. [6].

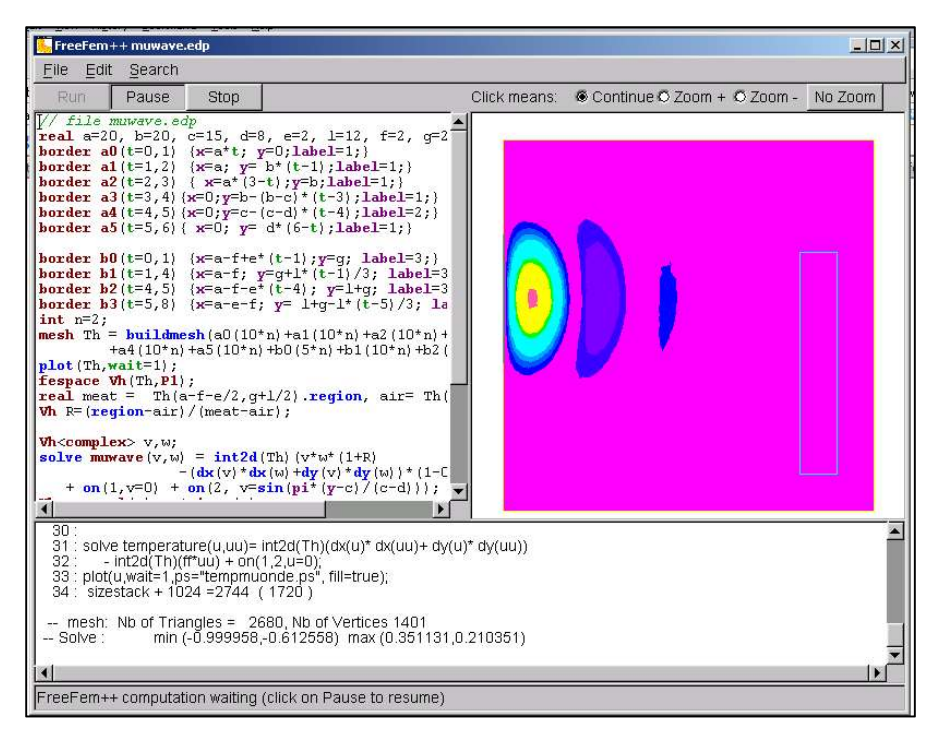

Figura 3. Interfaz gráfica de FreeFem++ [7].

### 1.1.3 SU2 CODE.

Este software de código abierto tiene un lenguaje de programación en C++. Las aplicaciones primarias son: análisis computacional de dinámica de fluidos, aerodinámica y optimización de geometría, análisis de fluidos compresibles con transferencia de calor, entre otros. Este software es desarrollado por varias universidades a nivel internacional, como lo son: Universidad de Stanford, Delft Universidad Tecnológica, Politécnico de Milán, y demás.

### 1.1.4 SfePy.

SfePy es un software de código abierto desarrollado en Python, por ende, puede ser utilizado en Linux, Mac OS X, y Windows. Este software al igual que otros ha sido desarrollado por diversas universidades alrededor del mundo. SfePy es capaz de resolver problemas en 1D, 2D y 3D, problemas de acústica, difusión, largas deformaciones, multifísica, resolver ecuaciones de Navier Stokes, entre otros, [8].

## 1.2 Justificación.

En la actualidad el uso de software de análisis por elementos finitos se ha ido extendiendo con el transcurso del tiempo. En México eran pocas las empresas que realizaban este tipo de análisis, en su mayoría lo eran los centros de investigación, pero con el paso del tiempo empresas como maquiladoras y constructoras comenzaron a implementar este tipo de análisis por lo que ingenieros de diversas ramas comenzaron a ver la necesidad de capacitarse en este tipo de software. De acuerdo con cifras del Instituto Nacional de Estadística y Geografía (INEGI), la esperanza de vida promedio de una empresa recién creada en México es de 7.8 años, por lo que es poco probable que llegue a consolidarse en el mercado nacional [9]. Una de las adversidades a las que se enfrentan las PyMes es a un mercado adverso, pues desde el inicio de sus operaciones deben competir con grandes empresas que cuentan con una mayor solidez financiera, así como una compleja estructura tecnológica. Por este motivo, el presupuesto de las PyMEs muchas veces es limitado y para ellas tener acceso a software con elevados costos no es rentable, es ahí donde el software de código abierto satisface las necesidades de las PyMes de tener un programa computacional confiable y gratuito. Por otro lado, también los software de licencia gratuita son de gran utilidad para estudiantes y/o profesionistas que decidan especializarse en un tema en específico. De acuerdo a datos del gobierno de México con fecha de febrero del 2018, el salario promedio de trabajadores asegurados al IMSS es de \$10,621.15 pesos mensuales [10], por lo que para un trabajador promedio es complicado adquirir este tipo de software, por ende, es más factible un software código abierto. Es por estas razones que se busca desarrollar una herramienta estudiantil que les permita a los alumnos desarrollar sus habilidades en el uso de software de elementos finitos y que además de aprender la parte teórica puedan desarrollar habilidades prácticas.

# 1.3 Hipótesis.

El programa SCILAB tiene la capacidad de generar un software amigable de elementos finitos para la resolución de problemas 2D de mecánica estructural con una precisión similar al del software comercial COMSOL Multiphysics 5.3a.

## 1.4 Objetivos.

El Centro de Investigación en Materiales Avanzados (CIMAV S.C.) se encuentra desarrollando un software de elementos finitos utilizando el software SCILAB. Este programa computacional tiene la capacidad de crear geometrías en 2D, realizar mallado y resolver las ecuaciones diferenciales parciales que rigen el método de elementos finitos. El objetivo de esta tesis es implementar la resolución de problemas 2D de esfuerzos planos, deformaciones planas y sólidos de revolución, incorporar comportamientos anisotrópicos de los materiales, hacer una interfaz gráfica amigable para el usuario, crear simbología, crear reportes de salida y de entrada.

### 1.4.1 Objetivo General.

El objetivo general de este trabajo es: Desarrollar un software amigable de elementos finitos de código abierto para la resolución de problemas 2D de mecánica estructural utilizando el programa SCILAB.

### 1.4.2 Objetivos Particulares.

Los objetivos particulares planteados son:

 Implementar la resolución de problemas 2D (esfuerzos planos, deformaciones planas y simetría de revolución) de estática en un software general de elementos finitos desarrollado en CIMAV con el programa gratuito SCILAB, todo esto tomando en cuenta un posible comportamiento anisotrópico de los materiales.

- Validar la implementación confrontando los resultados contra cálculos efectuados en el software comercial COMSOL Multiphysics 5.3a
- Mejorar la interfaz gráfica de preprocesamiento en las etapas de dibujo, captura de propiedades y condiciones de frontera.
- Mejorar la interfaz gráfica de postprocesamiento para visualizar todos los campos que puedan ser de interés para el usuario.
- Agregar la función de guardado de archivos y lectura de archivos.

# 2. MARCO TEÓRICO.

# 2.1. Mecánica del medio continuo.

 La materia está constituida por átomos y existen espacios interatómicos vacíos. En la mecánica del medio continuo se estudia la materia a nivel macroscópico sin acercarse a las dimensiones donde se puede distinguir la estructura atómica; se supondrá que el material es un medio continuo que está formado por puntos de materia y que dos de estos puntos pueden ser unidos por una línea continua de puntos materiales [11]. Los análisis tradicionalmente efectuados para describir el comportamiento tanto de fluidos como de sólidos, e incluso en el caso de materiales porosos, se pueden realizar considerando a éstos como medios infinitamente divisibles.

### 2.1.1 Desplazamientos y deformaciones de un cuerpo sólido.

### Transformación de un cuerpo.

Considérese un sólido  $S$  en 3D en un sistema de ejes  $(0, ex, ey, ez)$ , que ocupa un volumen  $\Omega_0$  (conjunto de puntos geométricos) en el instante t<sub>0;</sub> al estado de este sólido se le llama configuración de referencia [12]. En la Figura 4 se muestran dos configuraciones de un cuerpo sólido uno en un tiempo inicial  $t_0$  y uno en su tiempo actual, en el instante t, el sólido se ha transformado y ahora ocupa el volumen  $\Omega$ .

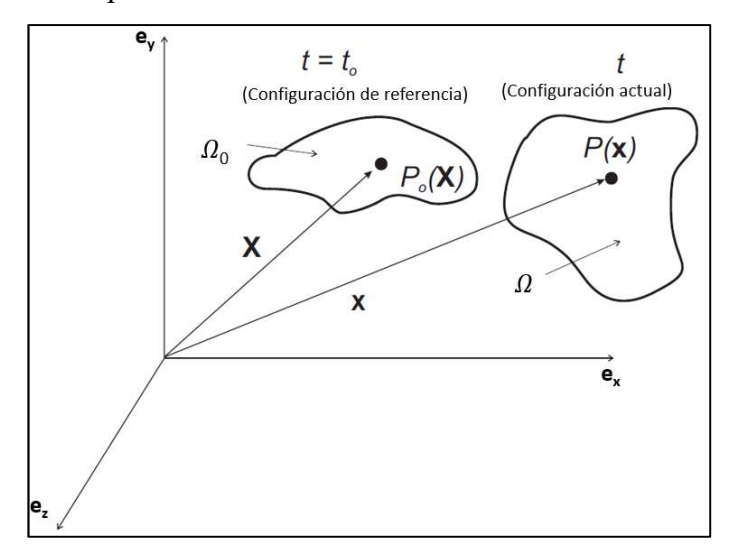

Figura 4. Sólido en tiempo inicial y en tiempo actual en un instante t.

Se define entonces en el instante  $t$  el campo transformación  $\mathbf{T}$  que asocia a todo punto geométrico  $M_0$  perteneciente a  $\Omega_0$  un vector  $\overline{OM}$  donde M es el punto de  $\Omega$  ocupado por la partícula material que ocupaba  $M_0$  en el instante  $t_0$ . Por lo tanto:

$$
\underline{T}(M_0) = \underline{OM}
$$
 **Ecuación 1.**

Es decir:

$$
\underline{T}(x_0, y_0, z_0) = \begin{pmatrix} x = Tx(x_0, y_0, z_0) \\ y = Ty(x_0, y_0, z_0) \\ z = Tz(x_0, y_0, z_0) \end{pmatrix}
$$
 **Ecuación 2.**

#### Campo de desplazamiento.

El desplazamiento de un punto material que se mueve del punto  $M_0$  al punto M está dado por el vector:

$$
M_0M = OM - OM_0.
$$

### Ecuación 3

El campo desplazamientos es una herramienta matemática que nos indica el desplazamiento de un punto material en el instante t con respecto a su posición en el instante  $t_0$ , siempre y cuando se proporcione la ubicación de este mismo punto material en el instante  $t_0$  y está dado por el vector:

$$
\underline{U}(x_0, y_0, z_0) = \underline{M_0 M} = \underline{OM} - \underline{OM_0} = \underline{T}(M_0) - \underline{OM_0}
$$
\nEquación 4.

\n
$$
\underline{U}(x_0, y_0, z_0) = \begin{pmatrix} Ux(x_0, y_0, z_0) = Tx(x_0, y_0, z_0) - x_0 \\ Uy(x_0, y_0, z_0) = Ty(x_0, y_0, z_0) - y_0 \\ Uz(x_0, y_0, z_0) = Tz(x_0, y_0, z_0) - z_0 \end{pmatrix}
$$
\nEquación 5.

#### Campo de deformación.

Se dice que el sólido S se ha deformado si las distancias de dos puntos materiales o el ángulo entre dos vectores materiales varían del instante to al instante t. Cuando las distancias y ángulos se mantienen iguales, entonces se tiene una transformación rígida (translaciones y rotaciones). Considérense los puntos  $M_0$ ,  $N_0$  y  $P_0$  con sus correspondientes M, N y P, se tiene que:

$$
\underline{MN} \cdot \underline{MP} - \underline{M_0N_0} \cdot \underline{M_0P_0} = D_f
$$
 **Equación 6.**

Cuando Df es cero no existe una deformación, es decir, se tiene una transformación rígida. En caso contrario, cuando es diferente de cero se presenta una deformación. Considerando vectores infinitesimales formados por los puntos anteriores se obtiene:

$$
\underline{\mathsf{d}}\underline{\mathsf{M}}\cdot\underline{\mathsf{d}}\underline{\mathsf{M}}' - \underline{\mathsf{d}}\underline{\mathsf{M}}_0 \cdot \underline{\mathsf{d}}\underline{\mathsf{M}}_0' = 2\underline{\mathsf{d}}\underline{\mathsf{M}}_0 \cdot (\overline{\overline{e}} \cdot \underline{\mathsf{d}}\underline{\mathsf{M}}_0')
$$
 **Ecuación 7.**

donde  $\bar{\bar{e}}$  es el Tensor de Green-Lagrange y está definido por:

$$
\bar{\bar{e}} = \frac{1}{2} (\overline{\text{grad}^t} \underline{T} \bullet \overline{\text{grad}} \underline{T} - \overline{1})
$$
 **Ecuación 8.**

Una de las hipótesis utilizadas en la mecánica del medio continuo es la hipótesis de pequeñas perturbaciones, es decir, los desplazamientos impuestos por una carga son muy pequeños en comparación con el dominio completo. Una de las ventajas de utilizar esta hipótesis es que nos permite considerar que el material se va a comportar de una forma lineal. De esta manera, con una hipótesis de pequeñas perturbaciones el tensor de Green-Lagrange queda:

$$
\bar{e}(\underline{x}_0) = \frac{1}{2} \left( \overline{\overline{grad}} \underline{U}(\underline{x}_0) + \overline{\overline{grad}}^t \underline{U}(\underline{x}_0) + \overline{\overline{grad}}^t \underline{U}(\underline{x}_0) \cdot \overline{\overline{grad}} \underline{U}(\underline{x}_0) \right)
$$
 Ecuación 9

Se define el tensor de Green-Cauchy como:

$$
\bar{\varepsilon}(\underline{x}_0) = \frac{1}{2} \Big( \overline{\overline{\text{grad}} \underline{U}(\underline{x}_0)} + \overline{\overline{\text{grad}}^t \underline{U}(\underline{x}_0)} \Big) \qquad \qquad \text{Ecuación 10}
$$

#### Deformaciones principales.

Cuando un cuerpo es sujeto a cargas aplicadas este tiende a deformarse, en la Figura 5 se muestra un elemento infinitesimal sometido a cargas y éste se deforma de la siguiente manera:

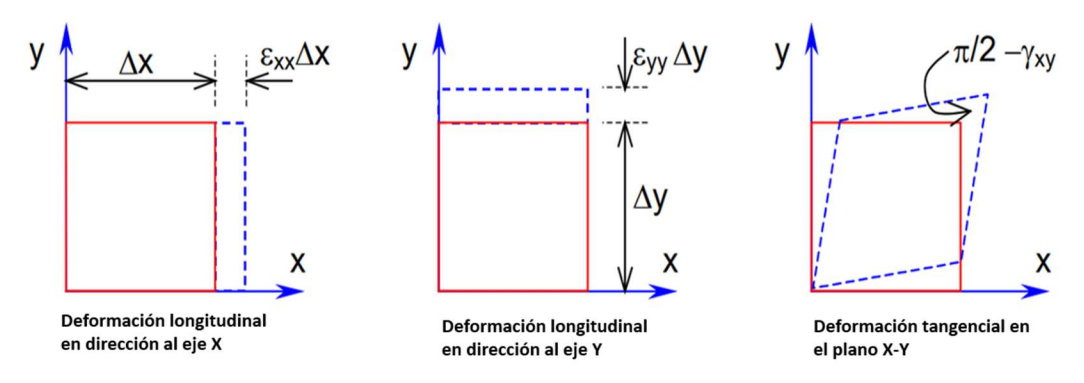

Figura 5. Deformación normal y deformación angular en plano X-Y.

La hipótesis de pequeñas perturbaciones nos dice que los desplazamientos de un sólido son tan pequeños que las ecuaciones de equilibrio pueden plantearse de la siguiente manera sin un error apreciable.

$$
\varepsilon_{xx} = \frac{\partial u_x}{\partial x}
$$

Ecuación 11

$$
\mathcal{E}_{yy} = \frac{\partial u_y}{\partial y}
$$

Ecuación 12

$$
\gamma_{xy} = 2\varepsilon_{xy} = \frac{\partial u_x}{\partial y} + \frac{\partial u_y}{\partial x}
$$

Ecuación 13

Sí planteamos las ecuaciones para los planos Y-Z y Z-X:

$$
\mathcal{E}_{zz} = \frac{\partial u_z}{\partial z}
$$

Ecuación 14

$$
\gamma_{yz} = 2\varepsilon_{yz} = \frac{\partial u_y}{\partial z} + \frac{\partial u_z}{\partial y}
$$

Ecuación 15

$$
\gamma_{zx} = 2\varepsilon_{zx} = \frac{\partial u_x}{\partial z} + \frac{\partial u_z}{\partial x}
$$
   
 **E**cuación 16

Transformando las deformaciones en un sistema de coordenadas locales:

$$
\overline{\overline{\mathcal{E}}} = \begin{bmatrix} \mathcal{E}_{xx} & \mathcal{E}_{xy} & \mathcal{E}_{xz} \\ \mathcal{E}_{yx} & \mathcal{E}_{yy} & \mathcal{E}_{yz} \\ \mathcal{E}_{zx} & \mathcal{E}_{zy} & \mathcal{E}_{zz} \end{bmatrix} \qquad \qquad \text{Ecuación 17}
$$

Existe un sistema de ejes ortonormal en el cual la matriz de deformación es una matriz diagonal, los elementos de la diagonal son llamados deformaciones principales en las direcciones  $p_1$ ,  $p_2$  y  $p_3$  (direcciones principales).

$$
\overline{\overline{\mathcal{E}}} = \begin{bmatrix} \mathcal{E}_{p1} & 0 & 0 \\ 0 & \mathcal{E}_{p2} & 0 \\ 0 & 0 & \mathcal{E}_{p3} \end{bmatrix}
$$
 **Ecuación 18**

### 2.1.2 Esfuerzos.

Se dice que cuando fuerzas y momentos externos actúan sobre la superficie de un sólido, éstos se manifiestan como distribuciones de fuerzas a través de toda sección de material. La distribución de fuerza que actúa en una sección tendrá componentes en las direcciones normal y tangencial llamados esfuerzos normales y cortante tangencial respectivamente. Los esfuerzos normales y cortantes se identifican con las letras griegas σ (sigma) y τ (tau), respectivamente [13]. Los componentes cartesianos del esfuerzo se establecen mediante la definición de tres superficies mutuamente ortogonales en un punto dentro del cuerpo. Las normales a cada superficie establecerán los ejes cartesianos x, y, z. En general, cada superficie tendrá un esfuerzo normal y uno cortante. El esfuerzo cortante puede tener componentes a lo largo de dos ejes cartesianos como se ve en la Figura 6.

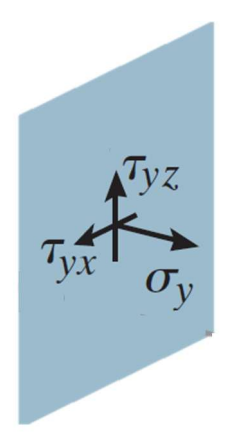

Figura 6. Componentes de esfuerzo en una superficie [14].

### Campo de Esfuerzos interiores.

Dentro del sólido, el vector de esfuerzos aplicado  $T(x, n)$  sobre una sección infinitesimal centrada en  $\underline{x}$  y de vector normal exterior  $\underline{n}$  verifica la ley de la acción y la reacción:

$$
\underline{T(x, -n)} = -\underline{T(x, n)}
$$
 **Ecuación 19**

Además, existe un tensor simétrico de esfuerzos  $\bar{\sigma}$  dependiente de  $\underline{x}$ , tal que:

$$
\underline{T(x,n)} = \bar{\bar{\sigma}}(\underline{x}) \cdot \underline{n}
$$
 **Equación 20**

## Cortante octaédrico.

Cualquier estado de esfuerzos se puede descomponer en un normal octaédrico o esfuerzo hidrostático y un cortante octaédrico. Considérese un elemento infinitesimal sometido a un estado de esfuerzos  $\sigma_{ij}$  como se muestra en la Figura 7 [15].

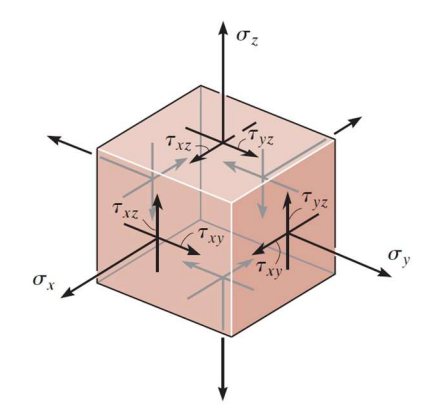

Figura 7. Estado de esfuerzos en un elemento infinitesimal de volumen [14].

$$
\sigma_{ij} = \begin{pmatrix} \sigma_{11} & \sigma_{12} & \sigma_{13} \\ \sigma_{21} & \sigma_{22} & \sigma_{23} \\ \sigma_{31} & \sigma_{32} & \sigma_{33} \end{pmatrix}
$$

Ecuación 21

Dicho estado de esfuerzo se puede representar, en un sistema de ejes de direcciones principales, bajo la forma de una matriz diagonal donde figuran los esfuerzos principales:

$$
\bar{\bar{\sigma}} = \begin{pmatrix} \sigma_1 & 0 & 0 \\ 0 & \sigma_2 & 0 \\ 0 & 0 & \sigma_3 \end{pmatrix}
$$

Ecuación 22

A partir del tensor de esfuerzos se definen las siguientes magnitudes:

Esfuerzo promedio o hidrostático:

$$
\sigma_H = \frac{1}{3} tr(\sigma^2)
$$
 **Equación 23**

Componente hidrostática del tensor de esfuerzos:

$$
\overline{\overline{\sigma}}^H = \sigma_H \overline{1}
$$
 **Equación 24**

Realizando una igualdad en las ecuaciones anteriores podemos concluir que:

$$
\overline{\overline{\sigma}} = \overline{\overline{\sigma}}^d + \overline{\overline{\sigma}}^H
$$
 *Equación 25*

Esfuerzo equivalente o esfuerzo de von Mises:

$$
\sigma^{eq} = \sqrt{\frac{3}{2} \left( (\sigma_{xx}^{\ d})^2 + (\sigma_{yy}^{\ d}\right)^2 + (\sigma_{zz}^{\ d})^2 + 2(\sigma_{xy}^{\ d}\right)^2 + 2(\sigma_{xz}^{\ d})^2 + 2(\sigma_{yz}^{\ d})^2)}
$$

### Ecuación 26

## 2.2. Método de Elementos Finitos.

El método de elementos finitos es un método numérico para resolver problemas de ingeniería y física matemática. Este método nos permite obtener una solución numérica aproximada sobre una geometría, una estructura o dominio (medio continuo) sobre el cual se definen ciertas ecuaciones diferenciales que caracterizan el fenómeno físico estudiado [16]. El método de elementos finitos se basa principalmente en dividir el dominio en un número de subdominios no intersectantes entre sí denominados elementos. El conjunto de elementos finitos forma una partición del dominio también llamada discretización. Dentro de cada elemento se distinguen una serie de puntos representativos llamados nodos, estos nodos sirven a su vez de base para la discretización del dominio, en la Figura 8 se puede apreciar un ejemplo de una barra discretizada mediante elementos triangulares.

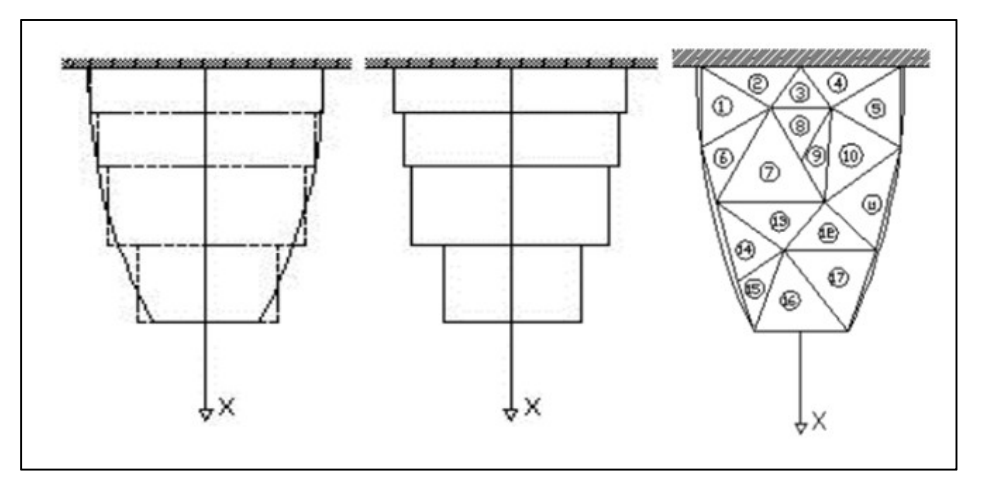

Figura 8. Discretización de una barra y mallado con elementos triangulares [17].

Existe una gran diversidad de elementos, esto con la finalidad de cubrir las necesidades de cada tipo de análisis (1D, 2D y 3D). Existen elementos de: contacto, elementos viga, elementos axisimétricos, elementos placa, elementos tetraedros, entre otros. En la Figura 9 se muestran diferentes tipos de elementos estructurales.

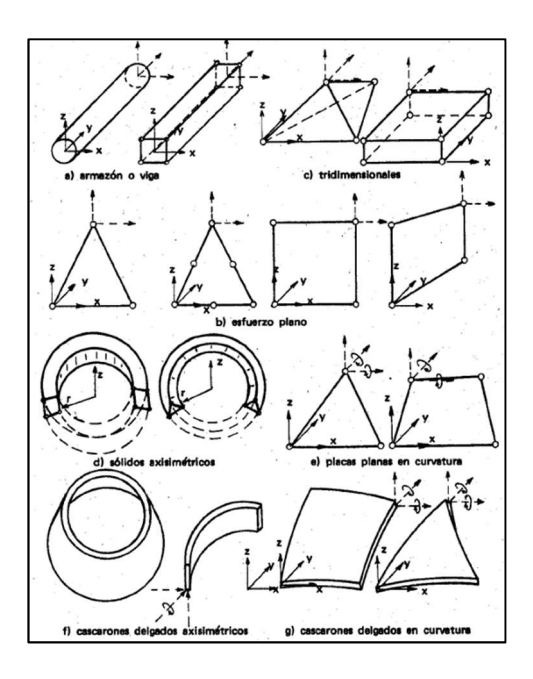

Figura 9. Tipo de elementos estructurales (elementos finitos) [18].

#### Matriz de Rigidez.

 El método de la rigidez es un método utilizado por software de análisis por elementos finitos en problemas estructurales. Este método se resume en la siguiente igualdad de vectores y matriz:

$$
\underline{f} = \overline{K} \underline{d} \qquad \qquad \text{Ecuación 27}
$$

Donde  $\underline{f}$  es el vector de fuerzas nodales,  $\underline{d}$  es el vector de desplazamientos nodales y  $\overline{\overline{K}}$  es la matriz de rigidez, ésta relaciona linealmente al desplazamiento con la fuerza.

# 2.3. Programación.

El lenguaje de programación se basa en una serie de instrucciones que el usuario brinda a un sistema computacional. Existe una gran variedad de lenguajes de programación, la manera en la que estos lenguajes son compilados es mediante un código binario. Cada lenguaje tiene sus propiedades características y funciones. Sin embargo, las bases de cada uno son muy similares. Estos lenguajes de programación permiten que las computadoras procesen grandes cantidades de información de una manera eficiente y rápida.

#### Matemática Computacional.

Esta es una herramienta básica tanto para ingenieros como científicos, ya que este lenguaje permite solucionar de una manera aproximada pero precisa, problemas matemáticos que serían imposibles de resolver analíticamente. Un problema matemático se dice que está bien condicionado si cumple las siguientes condiciones:

- 1. Existencia de la solución.
- 2. Unicidad de la solución.
- 3. Dependencia continua de los datos (Estabilidad).

## 2.3.1 Software SCILAB.

SCILAB es una herramienta computacional de código abierto para análisis numérico, este contiene su propio lenguaje de programación. SCILAB contiene visualización 2D y 3D, optimización, análisis estadístico, diseño y análisis de sistemas dinámicos, además, tiene interfaces con Fortran, Java, C y C++. Cuenta con una herramienta llamada Xcos que permite al usuario el diseño de una interfaz gráfica. Este software se encuentra disponible para plataformas GNU/Linux, Mac OS X y Windows.

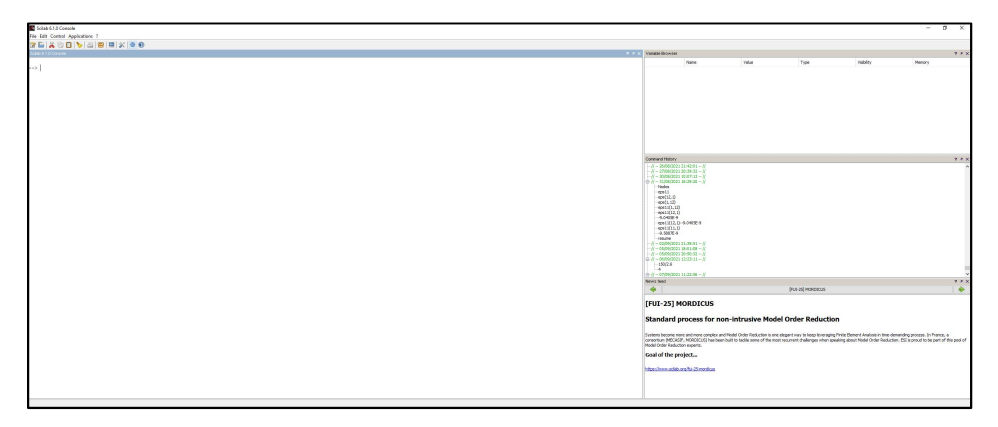

Figura 10. Interfaz Gráfica SCILAB 5.5.2.

# 3. METODOLOGÍA.

# 3.1 Implementación de módulo para resolución de problemas 2D de Sólidos de Revolución.

Los elementos 2D Axisimétricos (Sólidos de revolución) son muy útiles debido a la facilidad de uso y el bajo consumo de recursos computacionales. Estos elementos se utilizan cuando respecto a un eje existe simetría en la geometría y en las cargas existentes de la entidad que será analizada por el método de elementos finitos, algunos ejemplos en los cuales es factible usar este método son: masas sometidas a cargas circulares, recipientes con paredes gruesas sometidas a presión, entre otros [19]. La nomenclatura utilizada en este módulo, el eje Z es llamado el eje de simetría o el eje de revolución, es decir, en donde la entidad rota a 360°, en la Figura 11 se muestra visualmente esta nomenclatura.

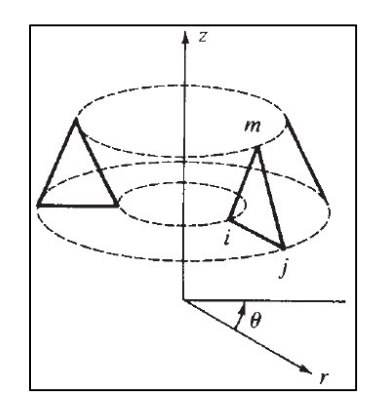

Figura 11. Nomenclatura de ejes en módulo de sólidos de revolución [24].

Debido a la simetría en la geometría, propiedades del material, condiciones de frontera y cargas respecto al eje Z, los esfuerzos son independientes al eje  $\theta$  por consecuencia todas las derivadas con respecto al eje  $\theta$  son cero. En coordenadas cilíndricas, el vector posición de un punto M vale:

$$
\underline{OM} = r\underline{e}_r + z\underline{e}_z \qquad \qquad \text{Ecuación 28}
$$

En la Figura 12 se muestra el sistema de coordenadas cilíndricas.

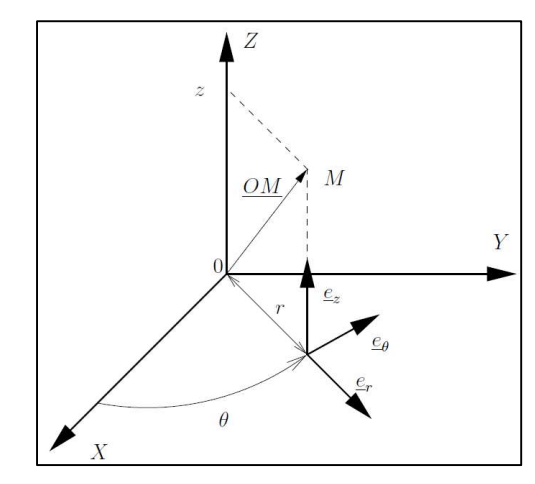

Figura 12. Eje de sistema de coordenadas cilíndricas.

Un campo de vector  $\underline{U}$  se escribe:

$$
\underline{U}(M) = \underline{U}(r,\theta,z) = \underline{U}_r(r,\theta,z)\underline{e}_r + \underline{U}_\theta(r,\theta,z)\underline{e}_\theta + \underline{U}_z(r,\theta,z)\underline{e}_z = \begin{pmatrix} U_r \\ U_\theta \\ U_z \end{pmatrix}
$$
 **Ecuación 29**

En este caso, el gradiente del vector es:

$$
\overline{\text{grad}}\underline{U} = \begin{pmatrix} \frac{\partial U_r}{\partial r} & \frac{1}{r} \left( \frac{\partial U_r}{\partial \theta} - U_{\theta} \right) & \frac{\partial U_r}{\partial z} \\ \frac{\partial U_{\theta}}{\partial r} & \frac{1}{r} \left( \frac{\partial U_{\theta}}{\partial \theta} + U_r \right) & \frac{\partial U_{\theta}}{\partial z} \\ \frac{\partial U_z}{\partial r} & \frac{1}{r} \frac{\partial U_z}{\partial \theta} & \frac{\partial U_z}{\partial z} \end{pmatrix}
$$
 **Ecuación 30**

Como se mencionó con anterioridad, en el caso de sólidos de revolución es independiente de  $\theta$ , el gradiente es:

$$
\overline{\text{grad}}\underline{U} = \begin{pmatrix} \frac{\partial U_r}{\partial r} & 0 & \frac{\partial U_r}{\partial z} \\ 0 & \frac{U_r}{r} & 0 \\ \frac{\partial U_z}{\partial r} & 0 & \frac{\partial U_z}{\partial z} \end{pmatrix}
$$
 **Ecuación 31**

Como se definió anteriormente el tensor de deformaciones de Green-Cauchy (Ecuación 9) para sólidos de revolución queda de la siguiente manera:

$$
\bar{\varepsilon} = \begin{pmatrix} \frac{\partial U_r}{\partial r} & 0 & \frac{1}{2} \left( \frac{\partial U_r}{\partial z} + \frac{\partial U_z}{\partial r} \right) \\ 0 & \frac{U_r}{r} & 0 \\ \frac{1}{2} \left( \frac{\partial U_r}{\partial z} + \frac{\partial U_z}{\partial r} \right) & 0 & \frac{\partial U_z}{\partial z} \end{pmatrix}
$$
 **Ecuación 32**

El campo de esfuerzos  $\bar{\bar{\sigma}}$  en coordenadas cilíndricas, es escrito de la siguiente manera:

$$
\bar{\sigma}(M) = \begin{pmatrix}\n\sigma_{rr}(r,\theta,z) & \sigma_{r\theta}(r,\theta,z) & \sigma_{rz}(r,\theta,z) \\
\sigma_{r\theta}(r,\theta,z) & \sigma_{\theta\theta}(r,\theta,z) & \sigma_{\theta z}(r,\theta,z) \\
\sigma_{rz}(r,\theta,z) & \sigma_{\theta z}(r,\theta,z) & \sigma_{zz}(r,\theta,z)\n\end{pmatrix}
$$
 **Ecuación 33**

Para sólidos de revolución:

$$
\bar{\sigma}(M) = \begin{pmatrix} \sigma_{rr}(r, z) & 0 & \sigma_{rz}(r, z) \\ 0 & \sigma_{\theta\theta}(r, z) & 0 \\ \sigma_{rz}(r, z) & 0 & \sigma_{zz}(r, z) \end{pmatrix}
$$
 **Ecuación 34**

Por lo que la divergencia de  $(\bar{\bar{\sigma}})$  para elementos axisimétricos es:

$$
\frac{div\bar{\sigma}}{d\bar{v}} = \begin{pmatrix} \frac{\partial \sigma_{rr}}{\partial r} + \frac{1}{r}(\sigma_{rr} - \sigma_{\theta\theta}) + \frac{\partial \sigma_{rz}}{\partial z} \\ 0 \\ \frac{\partial \sigma_{rz}}{\partial r} + \frac{\sigma_{rz}}{r} + \frac{\partial \sigma_{zz}}{\partial z} \end{pmatrix}
$$
 **Ecuación 35**

El vector de densidad volumétrica de fuerzas es:

$$
\underline{f_v} = \begin{pmatrix} f_{vr}(r,z) \\ 0 \\ f_{vz}(r,z) \end{pmatrix}
$$
 **Ecuación 36**

Las ecuaciones de equilibrio que rigen este sistema son:

$$
\underline{div}\bar{\sigma}+f_v=0
$$

Ecuación 37

$$
\frac{\partial \sigma_{rr}}{\partial r} + \frac{1}{r} (\sigma_{rr} - \sigma_{\theta\theta}) + \frac{\partial \sigma_{rz}}{\partial z} + f_{vr} = 0
$$

Ecuación 38

$$
\frac{\partial \sigma_{rz}}{\partial r} + \frac{\sigma_{rz}}{r} + \frac{\partial \sigma_{zz}}{\partial z} + f_{vz} = 0
$$

Ecuación 39

## 3.1.1 Formulación de sólidos de revolución para materiales isotrópicos.

Existe una relación entre  $\bar{\bar{\sigma}}$  y  $\bar{\bar{\varepsilon}}$ , esta relación es llamado comportamiento del material. Para este caso se tomará en cuenta un comportamiento lineal elástico, esta relación es escrita de la forma:

$$
\bar{\bar{\sigma}} = \frac{E}{1+v} \bar{\bar{\varepsilon}} + \frac{v E \times (\varepsilon_{rr} + \varepsilon_{\theta\theta} + \varepsilon_{ZZ})}{(1+v)(1-2v)} \bar{1}
$$
   
 Ecuador 40

Donde:

 $E =$ Módulo de Young

ν = coeficiente de Poisson (razón de Poisson).

Resolviendo la Ecuación 40 obtenemos los componentes del tensor de esfuerzos, estos componentes son formulados de la siguiente manera:

$$
\sigma_{rr} = \left(\frac{E(1-\nu)}{(1+\nu)(1-2\nu)}\right)\frac{\partial U_r}{\partial r} + \frac{\nu E}{(1+\nu)(1-2\nu)}\left(\frac{U_r}{r} + \frac{\partial U_z}{\partial z}\right)
$$

Ecuación 41

$$
\sigma_{\theta\theta} = \left(\frac{E(1-\nu)}{(1+\nu)(1-2\nu)}\right)\frac{U_r}{r} + \frac{\nu E}{(1+\nu)(1-2\nu)}\left(\frac{\partial U_r}{\partial r} + \frac{\partial U_z}{\partial z}\right)
$$

Ecuación 42

$$
\sigma_{zz} = \left(\frac{E(1-\nu)}{(1+\nu)(1-2\nu)}\right)\frac{\partial U_z}{\partial z} + \frac{\nu E}{(1+\nu)(1-2\nu)}\left(\frac{\partial U_r}{\partial r} + \frac{U_r}{r}\right)
$$

Ecuación 43

$$
\sigma_{rz} = \frac{E}{2(1+\nu)} \left( \frac{\partial U_r}{\partial z} + \frac{\partial U_z}{\partial r} \right)
$$

Ecuación 44

## 3.1.2 Ecuaciones para sólidos de revolución para materiales ortotrópicos.

Los materiales ortotrópicos son aquellos que sus propiedades mecánicas o térmicas son únicas e independientes en tres direcciones mutuamente perpendiculares. El sistema de ejes de ortotropía se define como se muestra en la Figura 13.

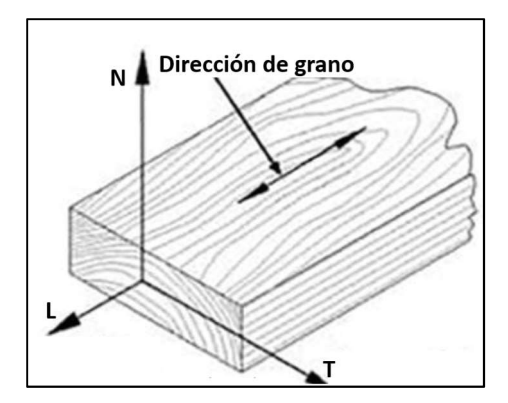

Figura 13. Capa unidireccional en el sistema de ejes locales [20].

Se define la matriz de rigidez para materiales ortótropicos, en una base coincidente con las direcciones principales de otrotropía (L, T, N) de la siguiente manera:

$$
\tilde{R} = \frac{1}{D} \begin{bmatrix}\nE_L(1 - \nu_{TN}\nu_{NT}) & E_T(\nu_{LT} + \nu_{NT}\nu_{LN}) & E_N(\nu_{LN} + \nu_{TN}\nu_{LT}) & 0 & 0 & 0 \\
E_L(\nu_{TL} + \nu_{TN}\nu_{NL}) & E_T(1 - \nu_{LN}\nu_{NL}) & E_N(\nu_{TN} + \nu_{TL}\nu_{LN}) & 0 & 0 & 0 \\
E_L(\nu_{NL} + \nu_{NT}\nu_{TL}) & E_T(\nu_{NT} + \nu_{LT}\nu_{NL}) & E_N(1 - \nu_{TL}\nu_{LT}) & 0 & 0 & 0 \\
0 & 0 & 0 & D \cdot G_{TN} & 0 & 0 \\
0 & 0 & 0 & 0 & D \cdot G_{LN} & 0 \\
0 & 0 & 0 & 0 & D \cdot G_{LT}\n\end{bmatrix}
$$

Ecuación 45.

Donde:

$$
D = 1 - v_{TN}v_{NT} - v_{NL}v_{LN} - v_{LT}v_{TL} - v_{TL}v_{LN}v_{NT} - v_{LT}v_{NL}v_{TN}
$$

#### Ecuación 46

Es importante mencionar que las ecuaciones de comportamiento lineal están escritas en el sistema de ejes del material (sistema de ejes local) por lo que es necesario escribir estas ecuaciones en un sistema de ejes de referencia. Se considera un sistema de ejes global como se muestra en la Figura 14 donde las fibras de la capa hacen un ángulo  $\alpha$  con respecto al eje r del sistema global; es decir, el eje T del sistema de ejes local ligado al material hace un ángulo α con respecto al eje de las r.

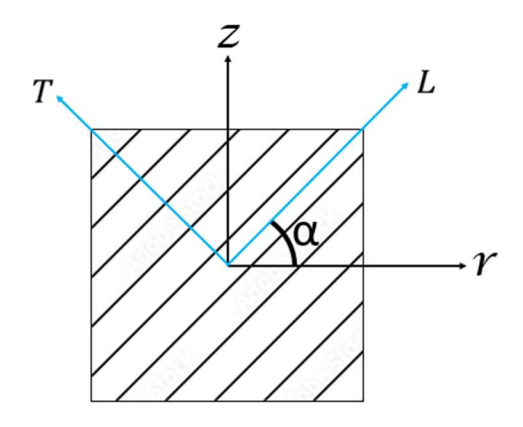

Figura 14. Definición de los sistemas globales y locales.

La matriz de rotación quedaría de la siguiente manera:

$$
\tilde{O}_{\sigma} = \begin{pmatrix}\nc^2 & s^2 & 0 & 0 & 0 & -2cs \\
s^2 & c^2 & 0 & 0 & 0 & 2cs \\
0 & 0 & 1 & 0 & 0 & 0 \\
0 & 0 & 0 & c & s & 0 \\
0 & 0 & 0 & -s & c & 0 \\
cs & -cs & 0 & 0 & 0 & c^2 - s^2\n\end{pmatrix}
$$

Ecuación 47.

Donde:  $c = \cos(\alpha)$  y  $s = \sin(\alpha)$ 

Anteriormente, en la Ecuación 34 se estableció la matriz de esfuerzos para elementos axisimétricos, sin embargo, para mayor comodidad se utilizará la definición de los vectores de esfuerzos y deformaciones:

$$
\tilde{\varepsilon}' = \begin{bmatrix} \varepsilon_{zz} \\ \varepsilon_{rr} \\ \varepsilon_{\theta\theta} \\ 0 \\ 2\varepsilon_{rz} \end{bmatrix} = \begin{bmatrix} \frac{\partial U_z}{\partial z} \\ \frac{\partial U_r}{\partial r} \\ \frac{U_r}{r} \\ 0 \\ 0 \\ \frac{\partial U_r}{\partial z} + \frac{\partial U_z}{\partial r} \end{bmatrix}
$$

Ecuación 48

$$
\tilde{\sigma}' = \begin{bmatrix} \sigma_{zz} \\ \sigma_{rr} \\ \sigma_{\theta\theta} \\ 0 \\ 0 \\ \sigma_{rz} \end{bmatrix}
$$

Ecuación 49

Posteriormente se transforma la matriz de rigidez al eje global de la siguiente manera:

$$
\tilde{R}' = \tilde{O}_{\sigma} \cdot \tilde{R} \cdot \tilde{O}_{\sigma}^{t}
$$
 **Ecuación 50**

Por lo tanto, las ecuaciones de esfuerzos en el eje global quedan de la siguiente manera:

$$
\sigma_{zz} = \frac{\partial U_z}{\partial z} R'_{11} + \frac{\partial U_r}{\partial r} R'_{12} + \frac{U_r}{r} R'_{13} + \left(\frac{\partial U_r}{\partial z} + \frac{\partial U_z}{\partial r}\right) R'_{16}
$$
  
Ecuación 51  

$$
\sigma_{rr} = \frac{\partial U_z}{\partial z} R'_{21} + \frac{\partial U_r}{\partial r} R'_{22} + \frac{U_r}{r} R'_{23} + \left(\frac{\partial U_r}{\partial z} + \frac{\partial U_z}{\partial r}\right) R'_{26}
$$
  
Ecuación 52

$$
\sigma_{\theta\theta}=\frac{\partial U_z}{\partial z}R'_{31}+\frac{\partial U_r}{\partial r}R'_{32}+\frac{U_r}{r}R'_{33}+\left(\frac{\partial U_r}{\partial z}+\frac{\partial U_z}{\partial r}\right)R'_{36}
$$

Ecuación 53

$$
\sigma_{zr} = \frac{\partial U_z}{\partial z} R'_{61} + \frac{\partial U_r}{\partial r} R'_{62} + \frac{U_r}{r} R'_{63} + \left(\frac{\partial U_r}{\partial z} + \frac{\partial U_z}{\partial r}\right) R'_{66}
$$

Ecuación 54

# 3.2 Implementación de módulo para resolución de problemas 2D de Deformaciones Planas.

Los elementos de esfuerzos planos asumen que no hay deformación en la dirección normal al eje de la tensión aplicada. Para poder hacer uso de estos elementos se tienen que contar con las siguientes características:

- 1. La dirección Z (eje global) debe ser muy grande con respecto a las medidas de la geometría localizadas en el plano XY.
- 2. Las cargas se encuentran actuando en el plano XY

Una vez dadas las anteriores suposiciones la matriz de deformaciones y esfuerzos quedan de la siguiente manera:

$$
\bar{\epsilon} = \begin{pmatrix} \epsilon_{xx} & \epsilon_{xy} & 0 \\ \epsilon_{xy} & \epsilon_{yy} & 0 \\ 0 & 0 & 0 \end{pmatrix}
$$

$$
\bar{\sigma} = \begin{pmatrix} \sigma_{xx} & \sigma_{xy} & 0 \\ \sigma_{xy} & \sigma_{yy} & 0 \\ 0 & 0 & \sigma_{zz} \end{pmatrix}
$$

Ecuación 56

Ecuación 55

Por lo que la divergencia de  $\bar{\bar{\sigma}}$  para deformaciones planas es:

$$
\underline{\text{div}}\overline{\sigma} = \begin{pmatrix} \frac{\partial \sigma_{xx}}{\partial x} + \frac{\partial \sigma_{xy}}{\partial y} \\ \frac{\partial \sigma_{xy}}{\partial x} + \frac{\partial \sigma_{yy}}{\partial y} \\ 0 \end{pmatrix}
$$

Ecuación 57

Las ecuaciones de equilibrio que rigen este sistema son:

$$
\underline{div}\bar{\bar{\sigma}} + \underline{f_v} = 0
$$

Ecuación 58

$$
\frac{\partial \sigma_{xx}}{\partial x} + \frac{\partial \sigma_{xy}}{\partial y} + \underline{f}_{vx} = 0
$$

Ecuación 59

$$
\frac{\partial \sigma_{xy}}{\partial x} + \frac{\partial \sigma_{yy}}{\partial y} + \underline{f}_{vx} = 0
$$

Ecuación 60

### 3.2.1 Ecuaciones de deformaciones planas para materiales isotrópicos.

Como se definió anteriormente en la ecuación de comportamiento (Ecuación 40) las ecuaciones de esfuerzos quedan de la siguiente manera:

$$
\sigma_{xx} = \left(\frac{E}{(1+\nu)}\right) \frac{\partial U_x}{\partial x} + \frac{\nu E}{(1+\nu)(1-2\nu)} \left(\frac{\partial U_x}{\partial x} + \frac{\partial U_y}{\partial y}\right)
$$

Ecuación 61

$$
\sigma_{xy} = \left(\frac{E}{(1+\nu)}\right) \cdot \frac{1}{2} \left(\frac{\partial U_x}{\partial y} + \frac{\partial U_y}{\partial x}\right)
$$

Ecuación 62

$$
\sigma_{yy} = \left(\frac{E}{(1+v)}\right) \frac{\partial U_y}{\partial y} + \frac{vE}{(1+v)(1-2v)} \left(\frac{\partial U_y}{\partial y} + \frac{\partial U_x}{\partial x}\right)
$$

Ecuación 63

# 3.3 Implementación de módulo para resolución de problemas 2D de Esfuerzos Planos.

Los elementos de esfuerzos planos son aquellos donde los esfuerzos  $\sigma_{zz} = \sigma_{xz} = \sigma_{yz} = 0$ . El esfuerzo plano es un estado de esfuerzo en el cual no existen esfuerzos perpendiculares al plano x-y por lo que todos los esfuerzos se desarrollan en este mismo plano y no fuera de él. Una vez dadas las anteriores suposiciones la matriz de deformaciones y esfuerzos quedan de la siguiente manera:

$$
\bar{\bar{\sigma}} = \begin{pmatrix} \sigma_{xx} & \sigma_{xy} & 0 \\ \sigma_{xy} & \sigma_{yy} & 0 \\ 0 & 0 & 0 \end{pmatrix}
$$

Ecuación 64

$$
\bar{\epsilon} = \begin{pmatrix} \epsilon_{xx} & \epsilon_{xy} & 0 \\ \epsilon_{xy} & \epsilon_{yy} & 0 \\ 0 & 0 & \epsilon_{zz} \end{pmatrix}
$$

Ecuación 65

Por lo que la divergencia de  $\bar{\bar{\sigma}}$  para la formulación de esfuerzos planos es:

$$
\underline{\text{div}}\overline{\overline{\sigma}} = \begin{pmatrix} \frac{\partial \sigma_{xx}}{\partial x} + \frac{\partial \sigma_{xy}}{\partial y} \\ \frac{\partial \sigma_{xy}}{\partial x} + \frac{\partial \sigma_{yy}}{\partial y} \\ 0 \end{pmatrix}
$$

Ecuación 64

Las ecuaciones de equilibrio que rigen este sistema son:

$$
\underline{div}\bar{\bar{\sigma}}+f_v=0
$$

Ecuación 65

$$
\frac{\partial \sigma_{xx}}{\partial x} + \frac{\partial \sigma_{xy}}{\partial y} + \underline{f}_{px} = 0
$$

Ecuación 66

$$
\frac{\partial \sigma_{xy}}{\partial x} + \frac{\partial \sigma_{yy}}{\partial y} + \underline{f}_{vx} = 0
$$

Ecuación 67

# 3.3.1 Formulación de esfuerzos planos con material isotrópico.

Existe una relación entre  $\bar{\bar{\sigma}}$  y  $\bar{\bar{\varepsilon}}$ , esta relación es llamado comportamiento del material. Para este caso se tomará en cuenta un comportamiento lineal elástico, esta relación es escrita de la forma:

$$
\bar{\sigma} = \frac{E}{1+v} \bar{\varepsilon} + \frac{vE \times (\varepsilon_{xx} + \varepsilon_{yy} + \varepsilon_{zz})}{(1+v)(1-2v)} \bar{1}
$$

### Ecuación 68

Para simplificar las ecuaciones en el comportamiento lineal elástico con materiales isotrópicos:

$$
B=\frac{E}{1+v}
$$

### Ecuación 69a

$$
D = \frac{vE}{(1+v)(1-2v)}
$$

Ecuación 70b

Debido a que en la formulación de esfuerzos planos  $\varepsilon_{zz} \neq 0$ .

$$
\epsilon_{zz} = (\epsilon_{xx} + \epsilon_{yy}).\frac{D}{B+D}
$$

## Ecuación 71

Como se definió anteriormente la ecuación de comportamiento (Ecuación 40) las ecuaciones de esfuerzos quedan de la siguiente manera:

$$
\sigma_{xx} = B \cdot \frac{\partial U_x}{\partial x} + D \cdot \left( \frac{\partial U_x}{\partial x} + \frac{\partial U_y}{\partial y} - \frac{D}{B+D} \cdot \left( \frac{\partial U_x}{\partial x} + \frac{\partial U_y}{\partial y} \right) \right)
$$

Ecuación 72

$$
\sigma_{xy} = B \cdot \frac{1}{2} \left( \frac{\partial U_x}{\partial y} + \frac{\partial U_y}{\partial x} \right)
$$

Ecuación 73

$$
\sigma_{yy} = B \cdot \frac{\partial U_y}{\partial y} + \frac{\nu E}{(1+\nu)(1-2\nu)} \left( \frac{\partial U_y}{\partial y} + \frac{\partial U_x}{\partial x} \right)
$$

Ecuación 74

## 3.3.2 Formulación de esfuerzos planos y deformaciones planas con material ortotrópico.

Se define la matriz de complianzas para materiales ortótropicos, en una base coincidente con las direcciones principales de otrotropía (L, T, N) de la siguiente manera:

$$
\tilde{\tilde{C}} = \begin{bmatrix}\n\frac{1}{E_L} & -\frac{\nu_{TL}}{E_T} & -\frac{\nu_{NL}}{E_N} & 0 & 0 & 0 \\
-\frac{\nu_{LT}}{E_L} & \frac{1}{E_T} & -\frac{\nu_{NT}}{E_N} & 0 & 0 & 0 \\
-\frac{\nu_{LN}}{E_L} & -\frac{\nu_{TN}}{E_T} & \frac{1}{E_N} & 0 & 0 & 0 \\
0 & 0 & 0 & \frac{1}{G_{TN}} & 0 & 0 \\
0 & 0 & 0 & 0 & \frac{1}{G_{LN}} & 0 \\
0 & 0 & 0 & 0 & 0 & \frac{1}{G_{LN}}\n\end{bmatrix}
$$

#### Ecuación 75

Para el caso de deformaciones planas y esfuerzos planos la matriz de complianzas se puede simplificar de la siguiente manera:

$$
\tilde{\tilde{C}} = \begin{pmatrix}\n\frac{1}{E_L} & -\frac{\nu_{TL}}{E_T} & 0 \\
-\frac{\nu_{LT}}{E_L} & \frac{1}{E_T} & 0 \\
0 & 0 & \frac{1}{G_{LT}}\n\end{pmatrix}
$$

### Ecuación 76

Al igual que en el caso de elementos axisimétricos es necesario escribir las ecuaciones de deformaciones planas en un sistema de ejes locales, por lo que es necesario escribir estas ecuaciones en un sistema de ejes de referencia. Se considera un sistema de ejes global como se muestra en la Figura 15 donde las fibras de la capa hacen un ángulo α con respecto al eje x del sistema global; es decir, el eje L del sistema de ejes local ligado al material hace un ángulo α con respecto al eje de las x.

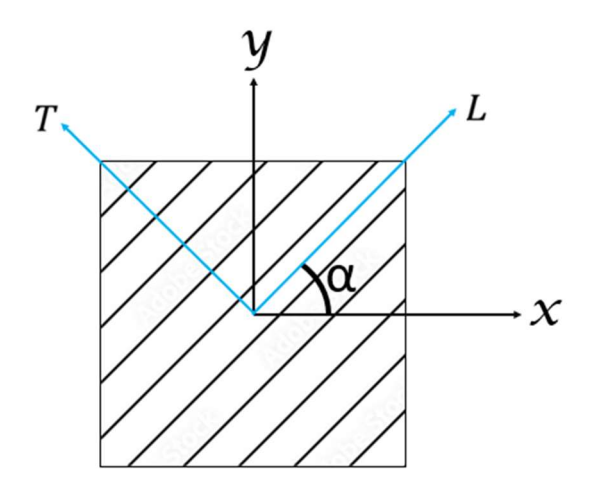

Figura 15. Definición de los sistemas globales y locales.

Se define la matriz de rotación de la siguiente manera:

$$
\tilde{\tilde{O}}_{\sigma} = \begin{pmatrix} c^2 & s^2 & c \times s \\ s^2 & c^2 & -c \times s \\ -2 \times c \times s & 2 \times c \times s & c^2 - s^2 \end{pmatrix}
$$

Ecuación 77

Donde:  $c = \cos(\alpha)$  y  $s = \sin(\alpha)$ 

La matriz de complianzas en el sistema de ejes en el sistema global:

$$
\tilde{\tilde{C}}^{p'} = \tilde{\tilde{G}}^{\varepsilon} \cdot \tilde{\tilde{C}}^{p} \cdot \left(\tilde{\tilde{G}}^{\varepsilon}\right)^{t}
$$
 **Ecuación 78**

Por lo tanto, las ecuaciones de esfuerzos en el eje global quedan de la siguiente manera:

$$
\begin{pmatrix} \varepsilon_{xx} \\ \varepsilon_{yy} \\ 2\varepsilon_{xy} \end{pmatrix} = \tilde{C}^{p} \cdot \begin{pmatrix} \sigma_{xx} \\ \sigma_{yy} \\ \sigma_{xy} \end{pmatrix} \quad \begin{pmatrix} \sigma_{xx} \\ \sigma_{yy} \\ \sigma_{xy} \end{pmatrix} = \tilde{C}^{p'-1} \cdot \begin{pmatrix} \varepsilon_{xx} \\ \varepsilon_{yy} \\ 2\varepsilon_{xy} \end{pmatrix}
$$

Ecuación 79

# 4. RESULTADOS.

# 4.1 Interfaz gráfica.

Se creó una interfaz gráfica en el software SCILAB 6.1.0 para la resolución de elementos finitos para problemas 2D de mecánica estructural. Esta interfaz tiene la capacidad de resolver la formulación de elementos 2D axisimétricos, deformaciones planas y esfuerzos planos; además, tiene la capacidad de crear geometría en 2D con un número "n" de líneas y/o importar geometría 2D del software convencional COMSOL 5.3. La interfaz tiene la capacidad de resolver los problemas mencionados anteriormente con materiales isotrópicos y ortotrópicos. Además, tiene la opción de asignar condiciones de frontera en los bordes como: bordes libres de esfuerzos, empotrado, desplazamientos y esfuerzos. Después de resolver esta interfaz tiene la opción de postprocesamiento en la cual el usuario puede visualizar los resultados.

### 4.1.1 Ventana de estudio.

La ventana principal de "Estudio" (*Figura 16 y Figura 17*) tiene la opción a elegir entre: sólidos de revolución, deformaciones planas, esfuerzos planos y placas, cabe mencionar que este último no abarca en esta tesis, sin embargo, se programó la ventana para trabajos futuros.

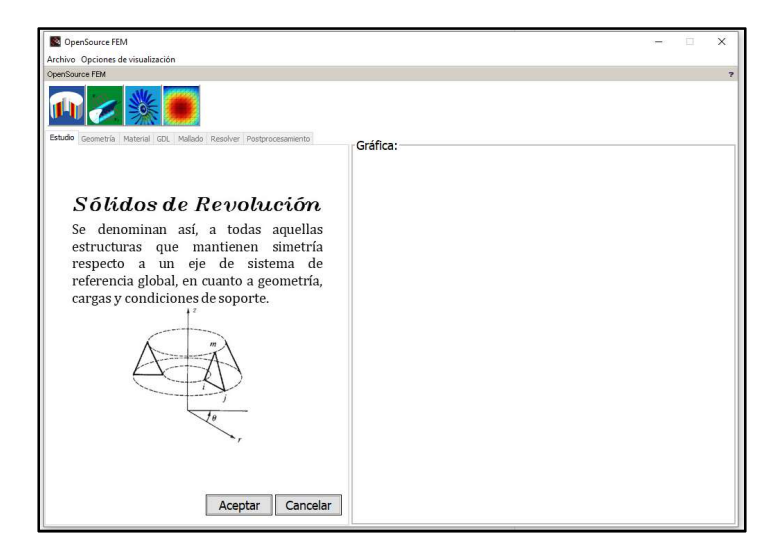

Figura 16. Ventana de Estudio.

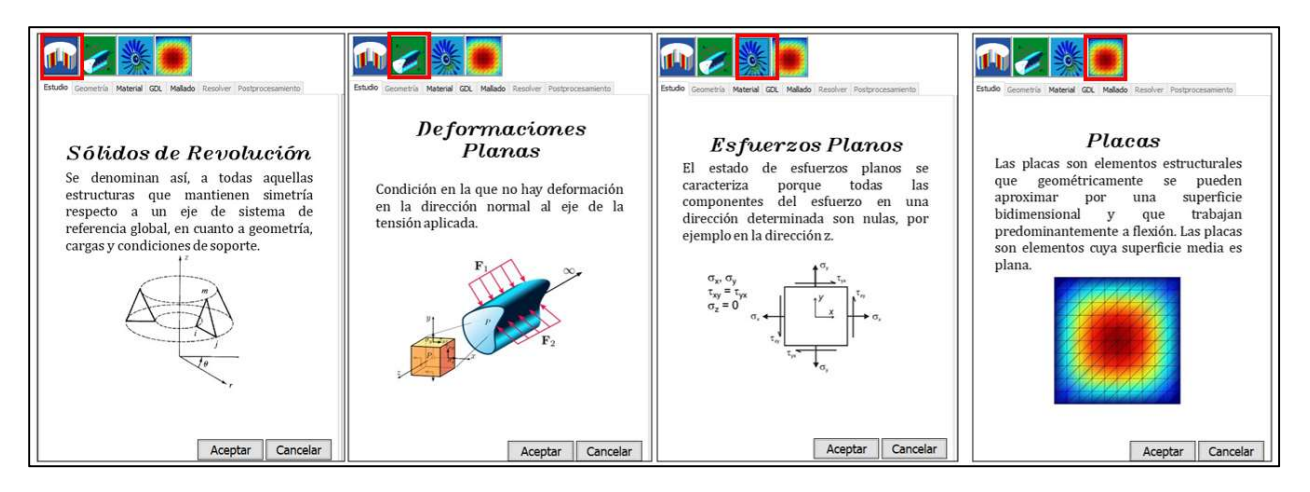

Figura 17. Diferentes opciones de estudio.

# 4.1.2 Ventana de geometría.

En la ventana de geometría (Figura 18 y Figura 19) el usuario tiene la capacidad de dibujar una geometría en 2D, existen 3 opciones, la primera cuenta con la opción de dibujar rectángulos, la segunda de polilíneas y la tercera de importar geometría mallada de COMSOL Multiphysics.

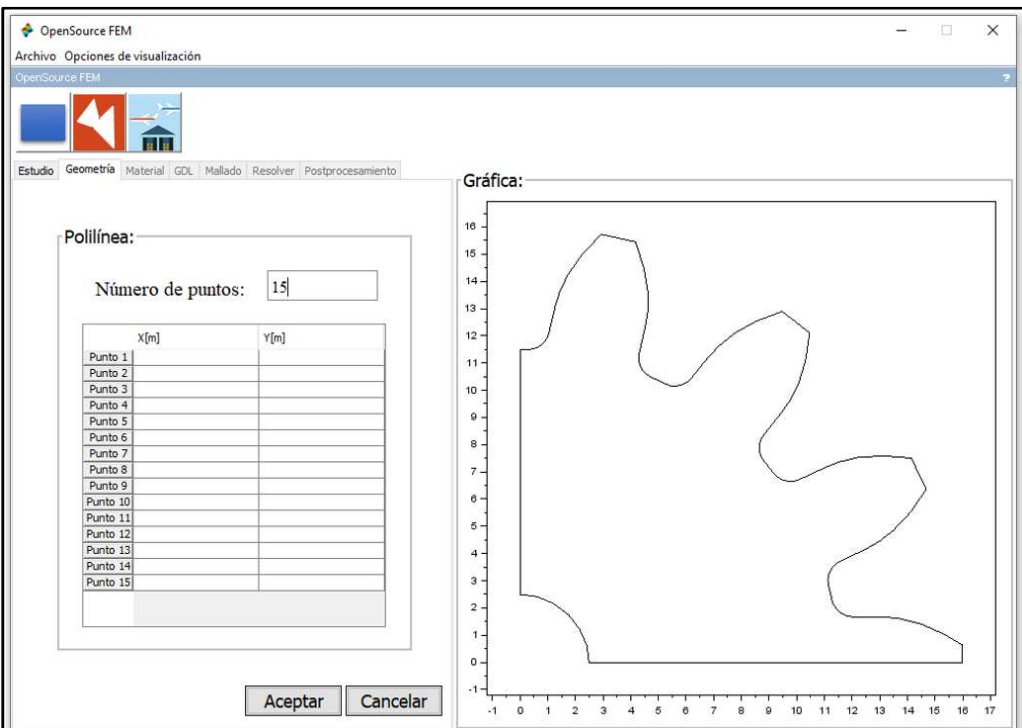

Figura 18. Ventana de geometría.

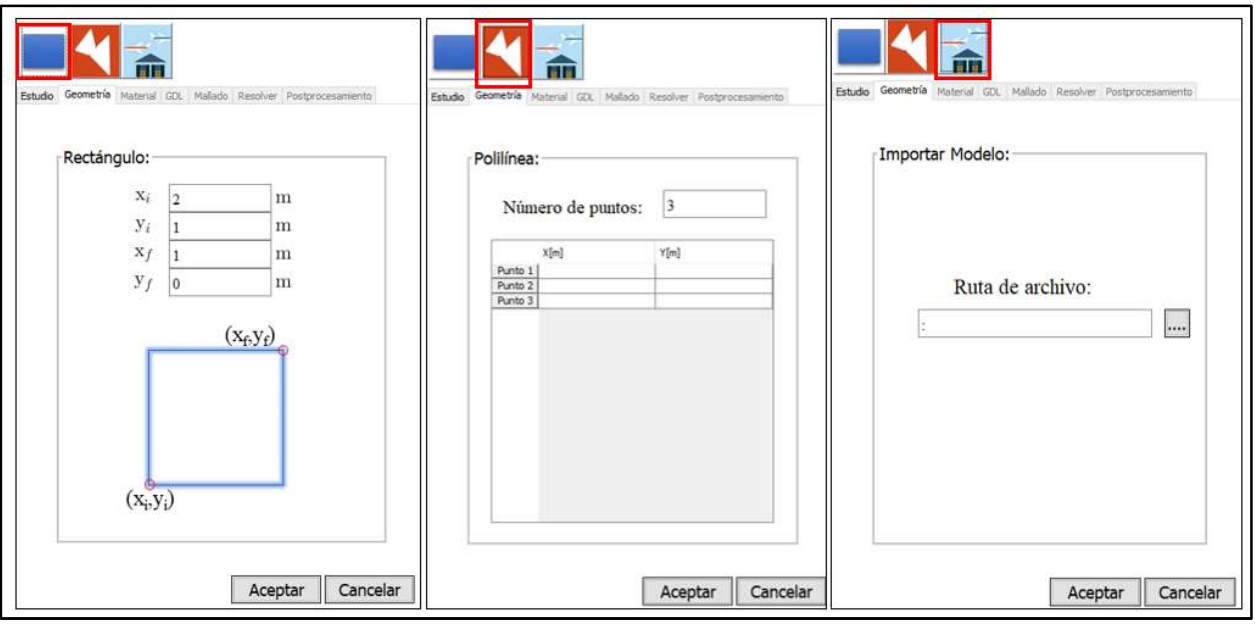

Figura 19. Diferentes opciones de geometría.

# 4.1.3 Ventana de materiales.

En la ventana de materiales (Figura 20) el usuario tiene la capacidad de elegir entre materiales isotrópicos y ortotrópicos. La ventana de isotrópicos tiene la opción de dar las propiedades de densidad, coeficiente de Poisson y módulo Young. La ventana de ortotrópicos tiene la opción de dar las propiedades en las tres direcciones principales del material ortotrópico, además se le pide al usuario que introduzca el ángulo que define la orientación del sistema de ejes local (el sistema de ejes de ortotropía) respecto al sistema de ejes global.

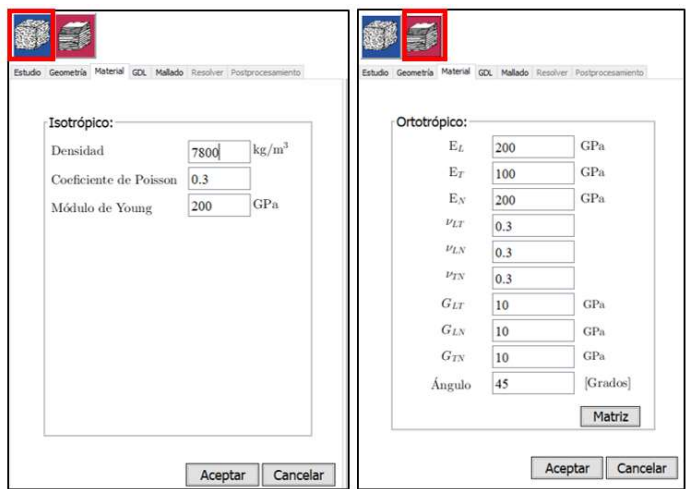

Figura 20.Ventana de materiales.

# 4.1.4 Ventana de condiciones de frontera.

En la ventana de condiciones de frontera, el usuario tiene las opciones de elegir: borde libre de esfuerzo, empotrado, desplazamientos y esfuerzos. Además, esta ventana es amigable con el usuario debido a que las líneas que el usuario desea restringir se van coloreando de color rojo como se muestra en la Figura 21.

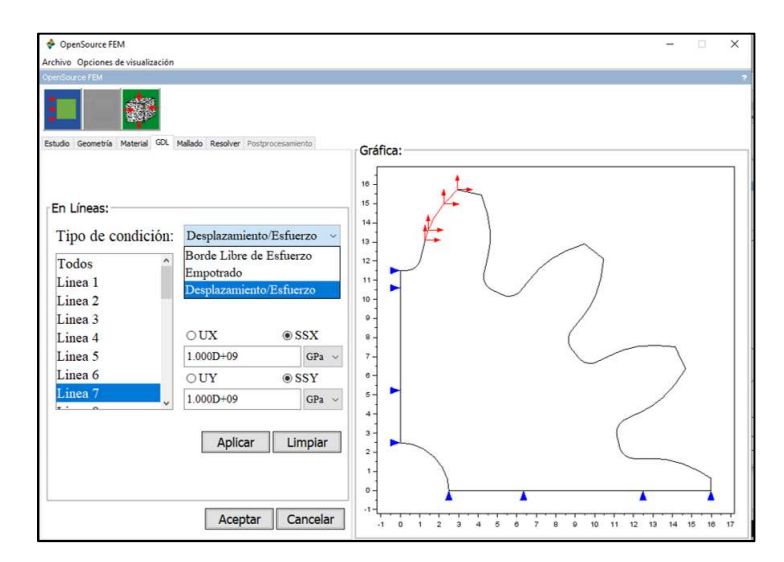

Figura 21.Ventana de condiciones de frontera.

El significado de los símbolos son los siguientes:

- Las flechas en color rojo apuntando hacía la izquierda o derecha significan que existe un esfuerzo en la direccion de las x's o r's en el caso de sólidos de revolución.
	- Las flechas en color azul apuntando hacia la izquierda o derecha significan que existe un desplazamiento en la direccion de las x's o r's en el caso de sólidos de revolución.
	- Las flechas en color rojo apuntando hacia arriba o abajo significan que existe un esfuerzo en la direccion de las y's o z's en el caso de sólidos de revolución.
- Las flechas en color azul apuntando hacia la arriba o abajo significan que existe un desplazamiento en la direccion de las y's o z's en el caso de sólidos de revolución.

En la Figura 22 se muestra la representación visual de los símbolos mencionados anteriormente.

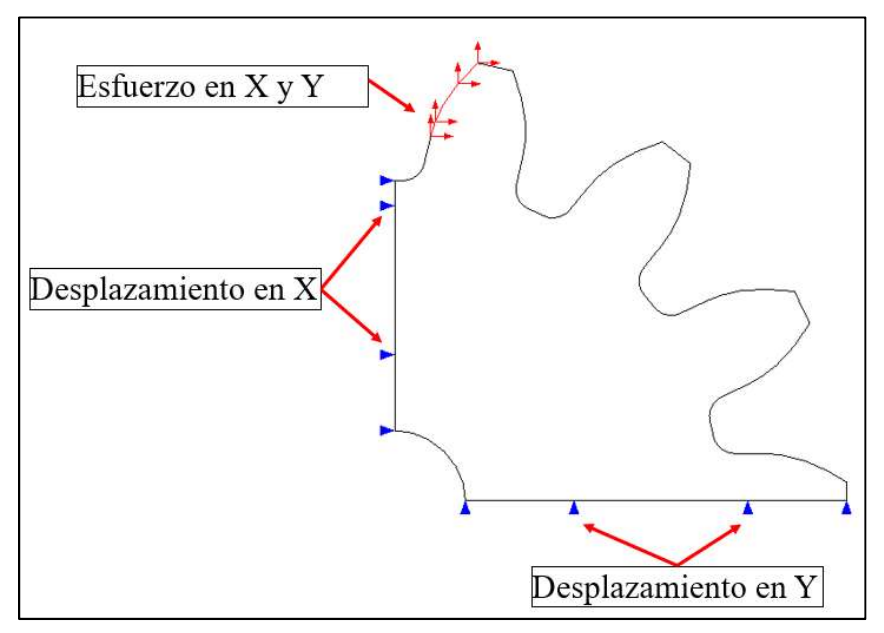

Figura 22. Simbología de las condiciones de frontera.

### 4.1.5 Ventana de mallado.

La ventana de mallado (*Figura 23 y Figura 24*) le da la opción al usuario de mallado manual y automático. El mallado automático tiene las siguientes opciones: extra burdo, burdo, normal, fino y extra fino. Con el mallado manual, el usuario puede elegir el tamaño de los elementos.

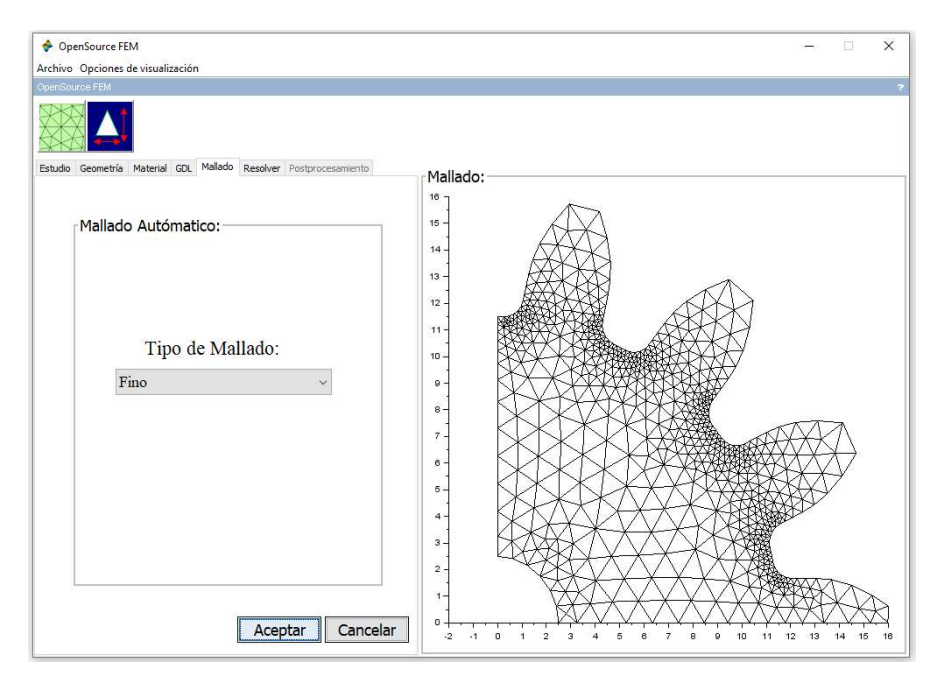

Figura 23.Ventana de mallado.

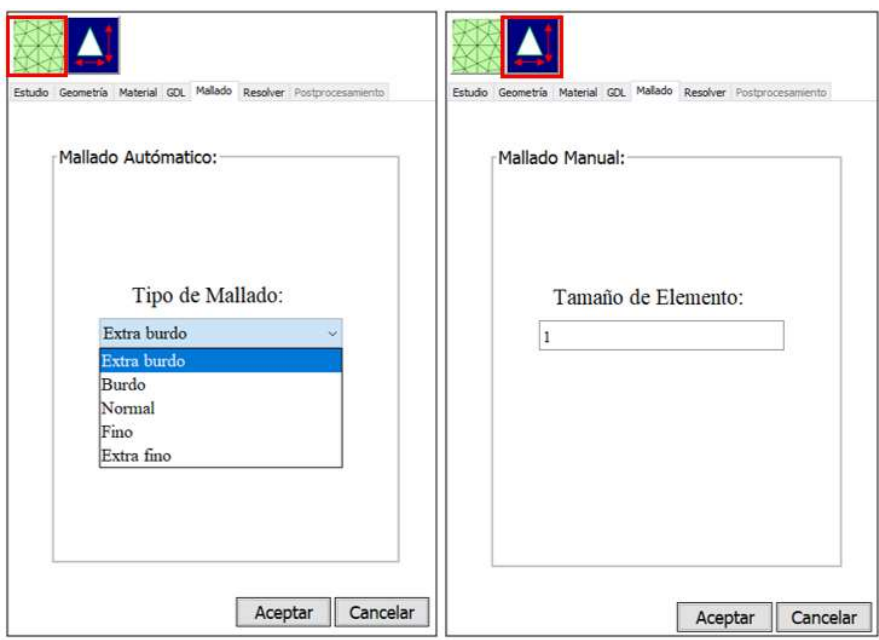

Figura 24. Opciones de mallado.

## 4.1.6 Ventana de solución.

La ventana de solución (*Figura 25*) le da la opción al usuario de 4 tipos de análisis, aunque para el propósito de esta tesis sólo se utilizará la opción de análisis estático lineal. Estas opciones son:

- 1. Estacionario.
- 2. Eigenfrecuencias: Tiene la opción de elegir el número de eigenfrecuencias a determinar.
- 3. Dominio de la frecuencia: Aquí el usuario tiene que escribir el rango de frecuencias de excitación a considerar en el estudio.
- 4. Dependiente del tiempo: Aquí el usuario tiene que definir los instantes que discretizan el intervalo de tiempo a considerar: instante inicial, paso de tiempo e instante final.

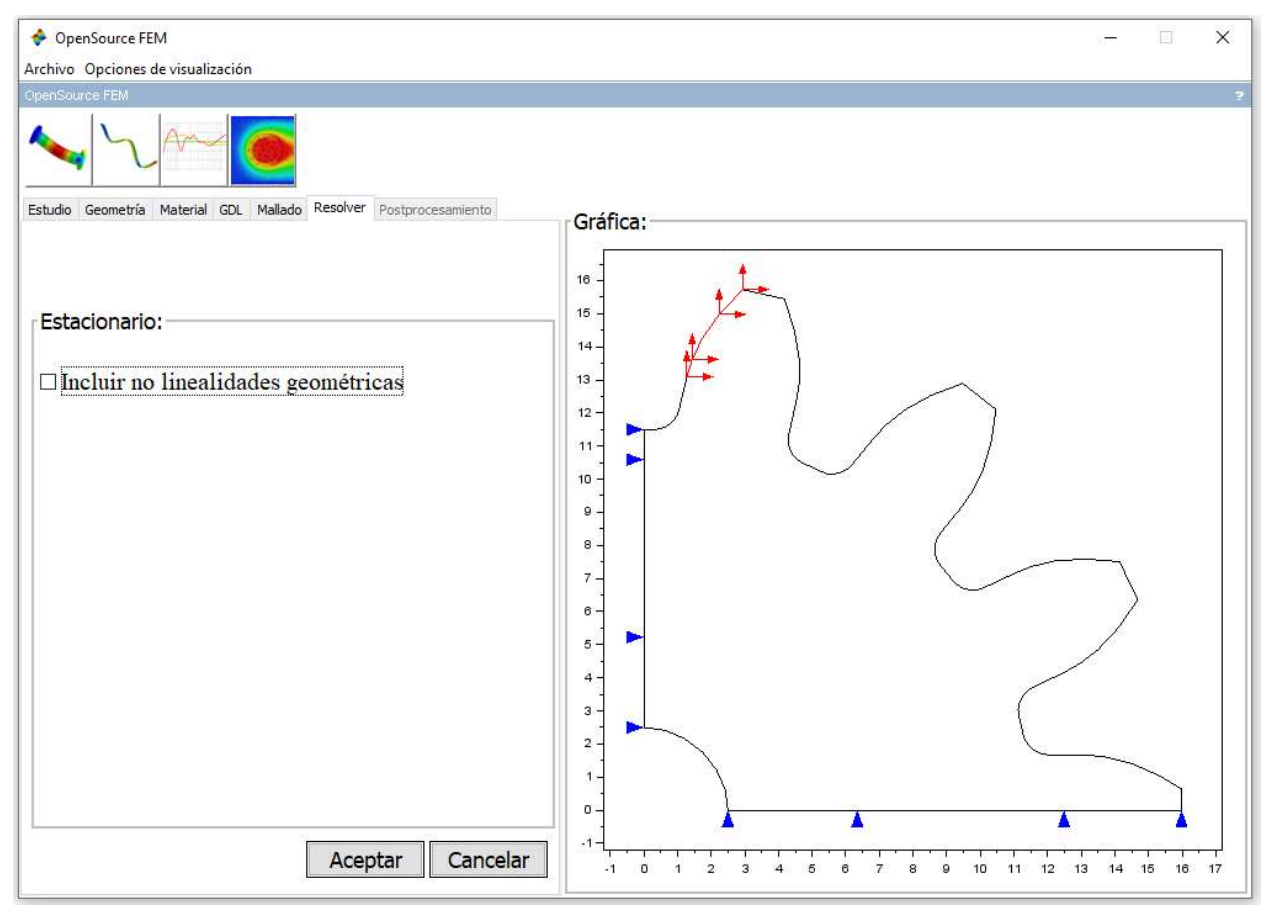

Figura 26. Ventana de opciones de solución.

# 4.1.7 Ventana de Postprocesamiento.

En la ventana de Postprocesamiento (Figura 27) el usuario elige los resultados en forma de gráficas, entre estos resultados se encuentran: desplazamiento en X, desplazamiento en Y, magnitud de desplazamientos, deformación longitudinal en X, deformación longitudinal en Y, deformación angular (XY), esfuerzos normales  $\sigma_{xx}$ ,  $\sigma_{yy}$  y  $\sigma_{xy}$  entre otros.

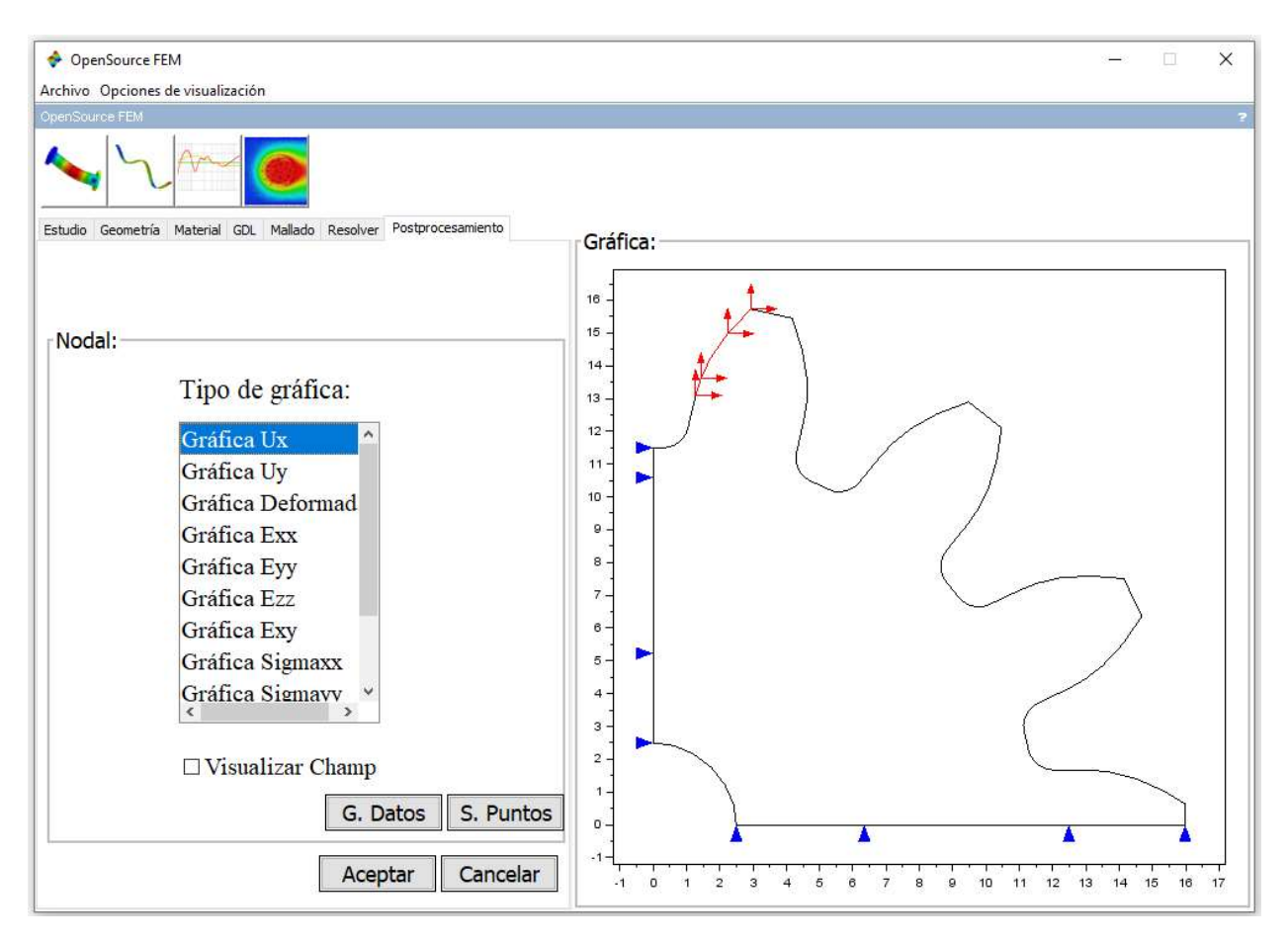

Figura 27. Ventana de Postprocesamiento.

# 4.2 Validación de resultados de SCILAB comparándolos contra los de Comsol Multiphysics 5.3a.

### 4.2.1 Esfuerzos planos.

Para comparar resultados en la resolución de un problema de esfuerzos planos se tomó como geometría una cuarta parte de un engrane, este engrane tiene un diámetro exterior de 32 mm. como se muestra en la Figura 28.

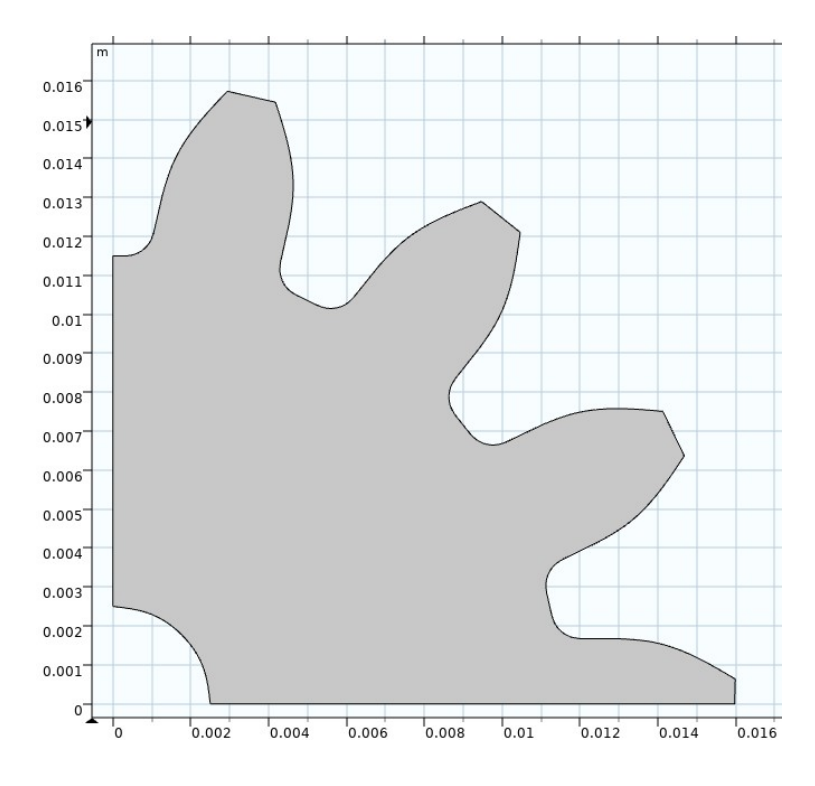

Figura 28. Geometría utilizada para la validación de resultados de esfuerzos planos.

Se realizaron dos comparaciones, la primera con material isotrópico con un módulo de Young de 200 GPa. y un módulo de Poisson de 0.3. La segunda con material ortotrópico con valores de módulos de Young, módulos de Poisson y módulos cortantes en el eje local del material como se muestran en la Figura 29.

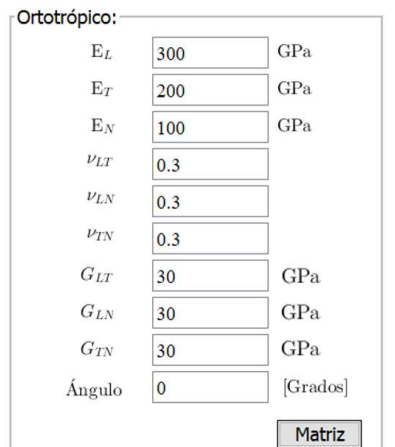

Figura 29. Propiedades de material ortotrópico.

En las condiciones de frontera, se impuso en la línea 1 un desplazamiento cero en el eje X global, en la línea 2 un desplazamiento cero en el eje Y global y en la línea 3 se aplicó un esfuerzo en los eje X y Y global de 5000 N/m<sup>2</sup> en cada respectiva dirección como se muestra en la Figura 30.

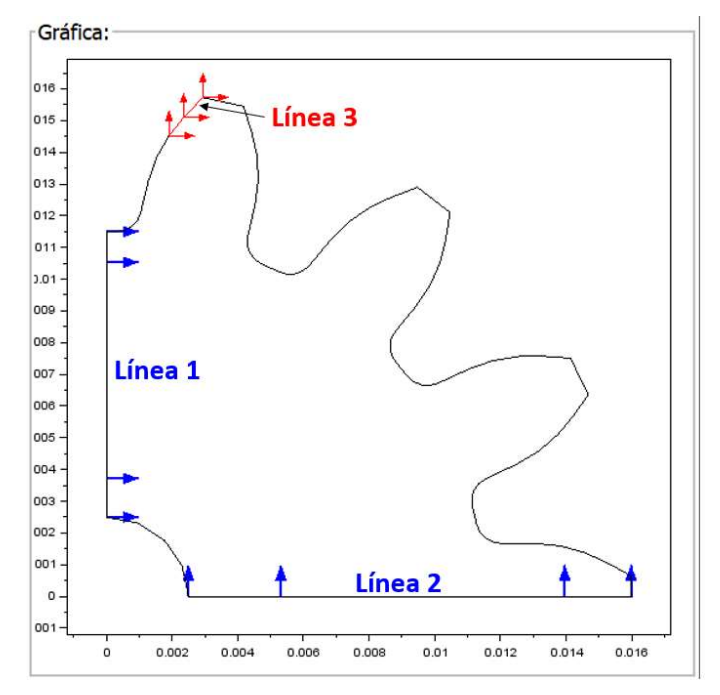

Figura 30. Condiciones de frontera para análisis de esfuerzos planos.

En la Figura 31 se muestra el mallado empleado para esta comparación, este es el mismo para COMSOL Multiphysics, tanto como para el software SCILAB. El mallado está conformado por un número de 408 nodos y 709 elementos.

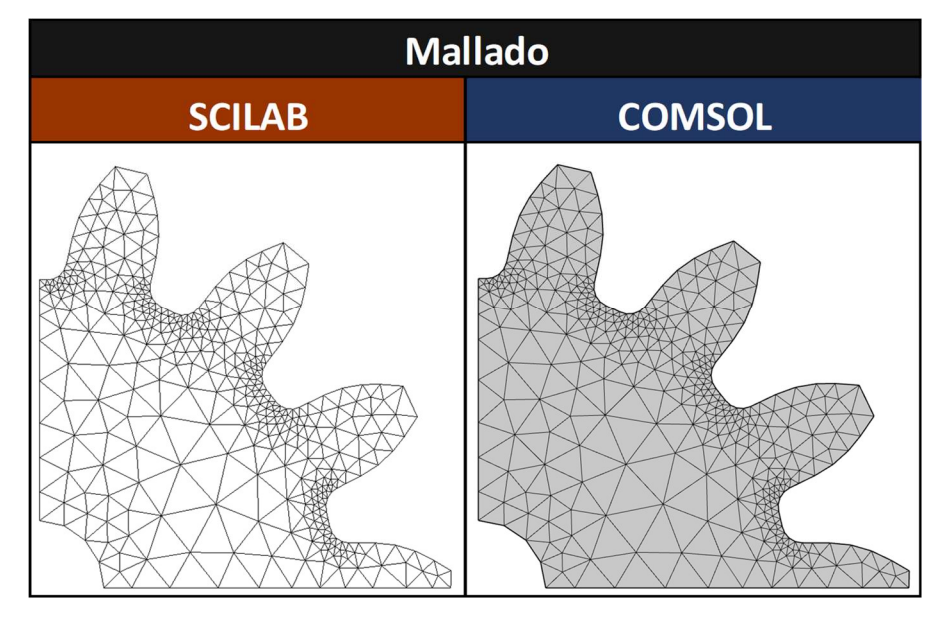

Figura 31. Mallado utilizado para la comparación de resultados en un problema de esfuerzos planos, Scilab vs Comsol.

# 4.2.1.1 Resultados con material isotrópico.

A continuación, en la Figura 32 se muestran las gráficas de resultados de Scilab contra Comsol para materiales isotrópicos.

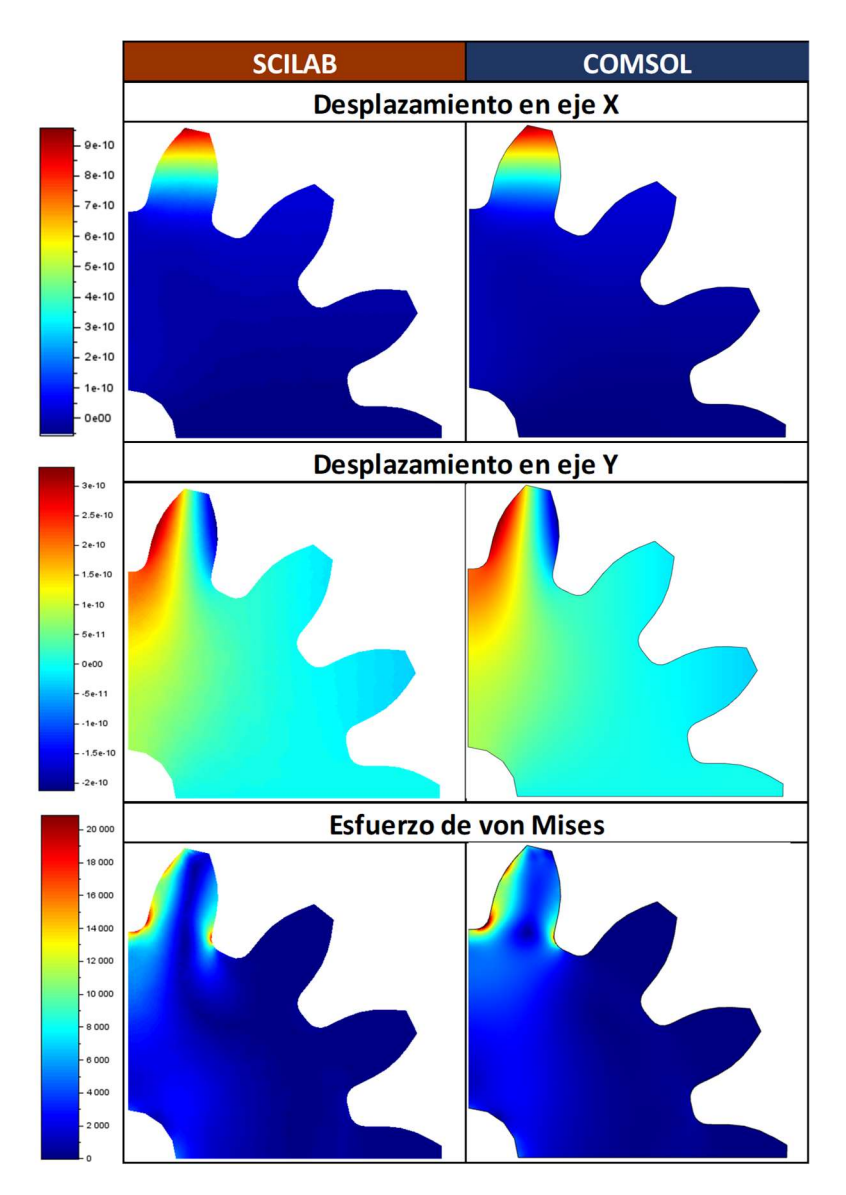

Figura 32, Comparación de resultados gráficos de Scilab contra Comsol con material isotrópico.

En la Tabla 1, se muestran los valores numéricos de máximos y mínimos obtenidos para desplazamientos y esfuerzos con el software desarrollado en Scilab y con COMSOL. En la comparación se puede apreciar que la diferencia en desplazamientos es casi despreciable. Los esfuerzos en ambos software se obtienen mediante un postprocesamiento. Las fórmulas utilizadas en Scilab para el postprocesamiento se obtienen mediante el método SPR (Superconvergent patch recovery) [21]. El software COMSOL puede utilizar diferentes métodos de postprocesamiento, cada uno con diferente grado de precisión y complejidad. Para la comparación, se utilizó el método más básico de COMSOL. Existen pequeñas diferencias en los valores numéricos, sobre todo en los puntos donde existe una singularidad de esfuerzos. La máxima diferencia es de 4.25% para la evaluación del mínimo de esfuerzos de von Mises y que por tratarse del mínimo es irrelevante para un diseño. Los valores máximos del esfuerzo de von Mises evaluados por los dos software tienen una diferencia de 1.2%, por lo que la aproximación es aceptable. Para reducir la diferencia de resultados entre ambos software habría que mallar más fino y por ende se obtendrían mayor coincidencia en los resultados. A pesar de que el mallado fue burdo en este análisis, los resultados de SCILAB fueron de buena calidad, por lo que se validan los cálculos para este caso. de von Mises y que por tratarse del mínimo es irrelevante para<br>
esfuerzo de von Mises evaluados por los dos software tienen<br>
la aproximación es aceptable. Para reducir la diferencia de<br>
abría que mallar más fino y por end 9.57E-10<br>
9.57E-10 -5.4E-11 9.53E-10 -2.12E-10 0.1206% *de valores mixes*<br>
9.53.1E-10 -2.12E-10 3.30E-10 -2.12E-10 0.1206% 0.0000%<br>
9.57E-10 -5.4E-11 9.53E-10 -2.12E-10 0.1206% 0.0000%<br>
9.52E-10 -5.4E-11 9.53E-10 -5.39E-11 s de von Mises y que por tratarse del mínimo es irrelevante para<br>
el esfuerzo de von Mises evaluados por los dos software tienen<br>
ie la aproximación es aceptable. Para reducir la diferencia de<br>
habría que mallar más fino y quación del mínimo de esfuerzos de von Mises y que por tratarse del mínimo es irrelevante para<br>
diseño. Los valores máximos del esfuerzo de von Mises evaluados por los dos software tienen<br>
diferencia de 1.2%, por lo que l

|                             |            | Comparación caso Isotrópico |            |               |                   |            |
|-----------------------------|------------|-----------------------------|------------|---------------|-------------------|------------|
| <b>Resultados</b>           |            | <b>SCILAB</b>               |            | <b>COMSOL</b> | <b>Diferencia</b> |            |
|                             | <b>Max</b> | Min                         | <b>Max</b> | Min           | <b>Max</b>        | Min        |
| Desplazamiento en eje X [m] | $9.57E-10$ | $-5.4E-11$                  | $9.53E-10$ | $-5.39E-11$   | $0.5016\%$        | $0.0000\%$ |
| Desplazamiento en eje Y [m] |            | 3.31E-10 -2.12E-10 3.30E-10 |            | $-2.12E-10$   | $0.1206\%$        | $0.0398\%$ |
| Esfuerzo de von Mises [Pa]  | 6232.522   | 1945.271                    | 6307.468   | 2031.5071     | 1.1882%           | 4.2449%    |

 Tabla 1.Resultados numéricos de valores máximos y mínimos de diferentes campos en un problema de esfuerzos planos con material isotrópico.

### 4.2.1.2 Resultados con material ortotrópico.

En la Figura 33 se muestran las comparaciones de resultados entre SCILAB y COMSOL, para el caso de esfuerzos planos con material ortrotrópico. Entre estas comparaciones se puede apreciar que los resultados gráficos son prácticamente idénticos. En la comparación numérica de la Tabla 2, se puede apreciar nuevamente que la diferencia entre desplazamientos obtenidos por SCILAB y COMSOL es despreciable. La diferencia máxima entre SCILAB y COMSOL ocurre para la evaluación del valor mínimo del esfuerzo de von Mises, siendo ésta de 1.6% y valor máximo de 0.75%. Se pueden extender los mismos comentarios del caso isotrópico respecto al postprocesamiento, para reducir estas diferencias basta con un mallado más fino y lograr una convergencia entre ambos resultados. Se puede entonces validar los cálculos obtenidos para el material ortotrópico en estado de esfuerzos planos.

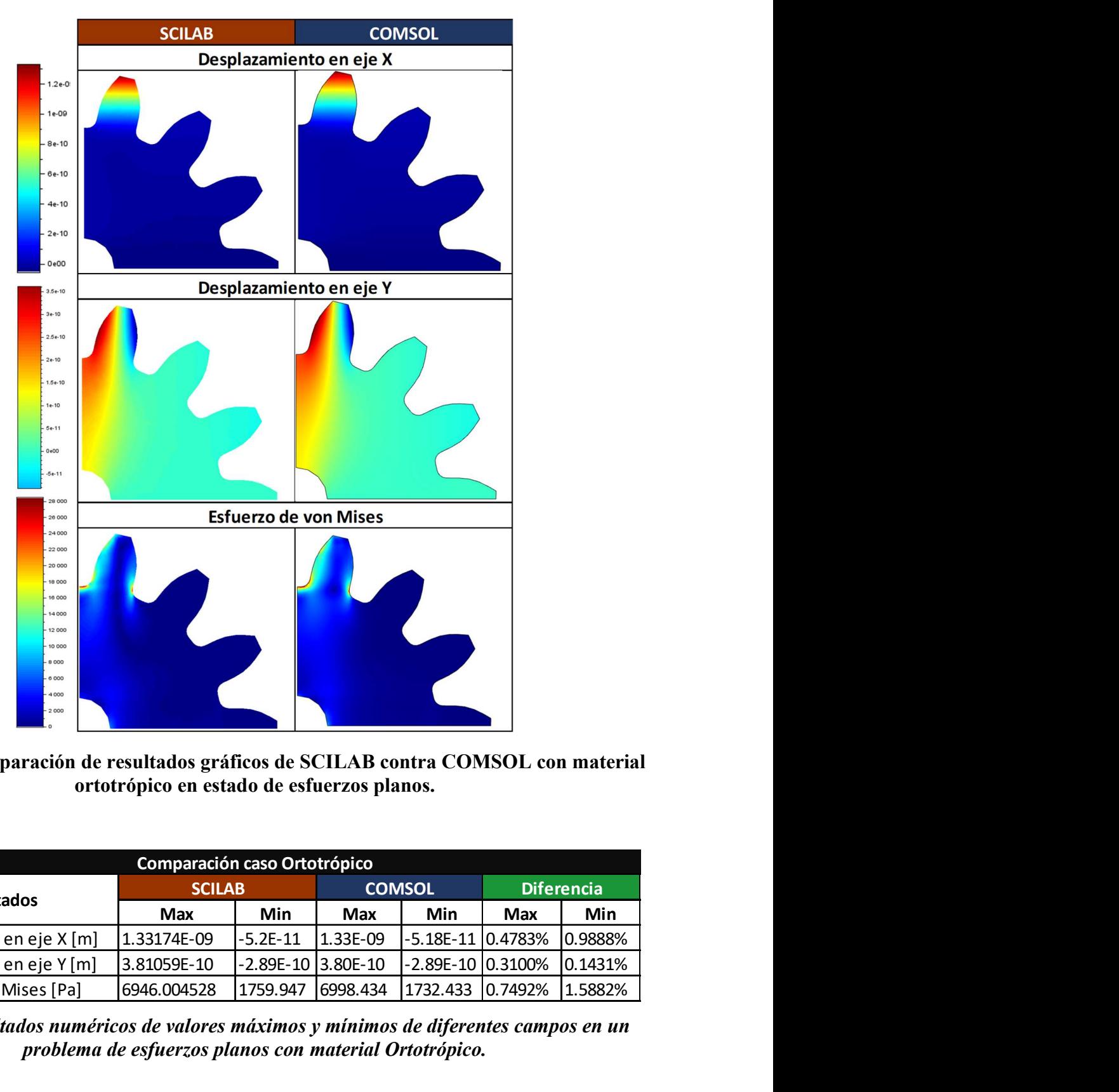

Figura 33. Comparación de resultados gráficos de SCILAB contra COMSOL con material ortotrópico en estado de esfuerzos planos.

| 20 000<br>18 000                                                                      |                                                        |            |                    |                   |         |                   |
|---------------------------------------------------------------------------------------|--------------------------------------------------------|------------|--------------------|-------------------|---------|-------------------|
| 16 000                                                                                |                                                        |            |                    |                   |         |                   |
| 14 000<br>12 000                                                                      |                                                        |            |                    |                   |         |                   |
| 10 000                                                                                |                                                        |            |                    |                   |         |                   |
| 8 0 0 0<br>6 000                                                                      |                                                        |            |                    |                   |         |                   |
| 4000                                                                                  |                                                        |            |                    |                   |         |                   |
| $-2000$                                                                               |                                                        |            |                    |                   |         |                   |
|                                                                                       |                                                        |            |                    |                   |         |                   |
| Figura 33. Comparación de resultados gráficos de SCILAB contra COMSOL con material    |                                                        |            |                    |                   |         |                   |
|                                                                                       |                                                        |            |                    |                   |         |                   |
|                                                                                       | ortotrópico en estado de esfuerzos planos.             |            |                    |                   |         |                   |
|                                                                                       |                                                        |            |                    |                   |         |                   |
|                                                                                       |                                                        |            |                    |                   |         |                   |
|                                                                                       |                                                        |            |                    |                   |         |                   |
|                                                                                       |                                                        |            |                    |                   |         |                   |
|                                                                                       |                                                        |            |                    |                   |         |                   |
|                                                                                       | Comparación caso Ortotrópico<br><b>SCILAB</b>          |            |                    | <b>COMSOL</b>     |         | <b>Diferencia</b> |
| <b>Resultados</b>                                                                     | <b>Max</b>                                             | Min        | <b>Max</b>         | Min               | Max     | Min               |
| Desplazamiento en eje X [m]                                                           | 1.33174E-09                                            | $-5.2E-11$ | 1.33E-09           | -5.18E-11 0.4783% |         | 0.9888%           |
| Desplazamiento en eje Y [m]                                                           | 3.81059E-10                                            |            | -2.89E-10 3.80E-10 | -2.89E-10 0.3100% |         | 0.1431%           |
| Esfuerzo de von Mises [Pa]                                                            | 6946.004528                                            | 1759.947   | 6998.434           | 1732.433          | 0.7492% | 1.5882%           |
|                                                                                       |                                                        |            |                    |                   |         |                   |
| Tabla 2. Resultados numéricos de valores máximos y mínimos de diferentes campos en un |                                                        |            |                    |                   |         |                   |
|                                                                                       |                                                        |            |                    |                   |         |                   |
|                                                                                       | problema de esfuerzos planos con material Ortotrópico. |            |                    |                   |         |                   |
|                                                                                       |                                                        |            |                    |                   |         |                   |
|                                                                                       |                                                        |            |                    |                   |         |                   |

Tabla 2. Resultados numéricos de valores máximos y mínimos de diferentes campos en un problema de esfuerzos planos con material Ortotrópico.

## 4.2.2 Deformaciones Planas.

Para comparar resultados en los problemas de deformaciones planas se analizó la geometría de la Figura 34. En esta geometría se aplicó un empotramiento en un cuarto de circulo y un esfuerzo en un cuarto de círculo con una magnitud de 5000  $N/m^2$  en el eje global X y de -5000  $N/m^2$  en el eje global de Y.

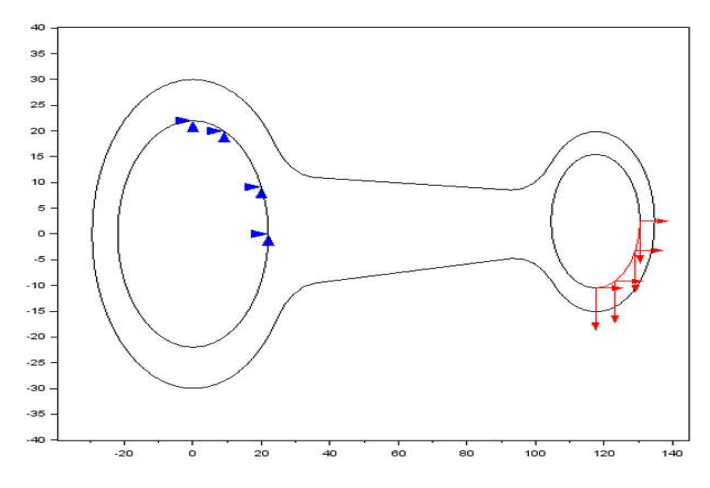

Figura 34. Condiciones de frontera para análisis de deformaciones planas.

Se realizaron dos comparaciones, la primera con material isotrópico con un módulo de Young de 200 GPa. y un módulo de Poisson de 0.3. La segunda con material ortotrópico con valores de módulos de Young, módulos de Poisson y módulos cortantes en el eje local del material como se muestran en la Figura 35.

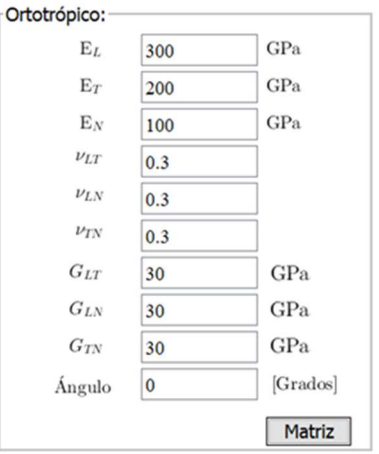

Figura 35 Propiedades de material ortotrópico.

En la Figura 36 se muestra el mallado empleado para esta comparación, este es el mismo tanto para COMSOL Multiphysics, como para el software el software SCILAB, El mallado está conformado por un número de 504 nodos y 806 elementos.

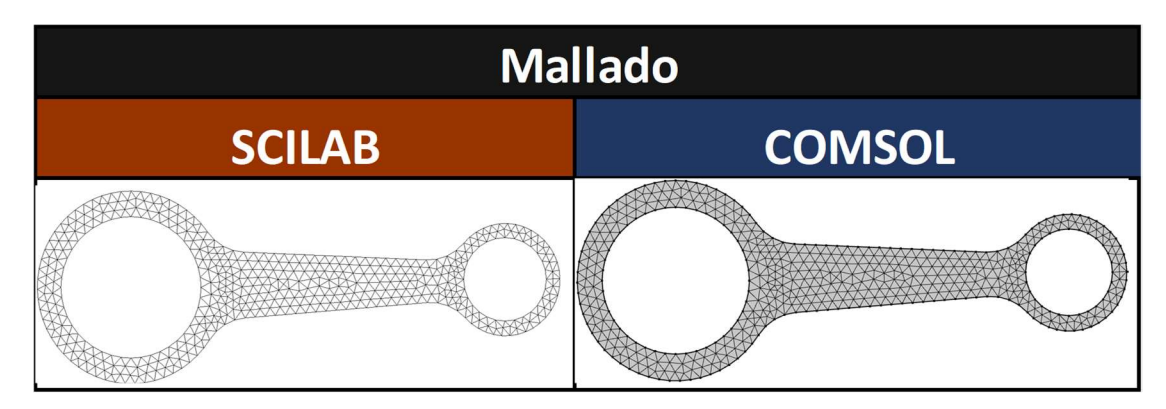

Figura 36. Mallado utilizado para la comparación de resultados en un problema de deformaciones planas, SCILAB vs COMSOL.

# 4.2.2.1 Resultados con material isotrópico.

A continuación, en la Figura 37 se muestran las gráficas de resultados de SCILAB contra COMSOL para materiales isotrópicos.

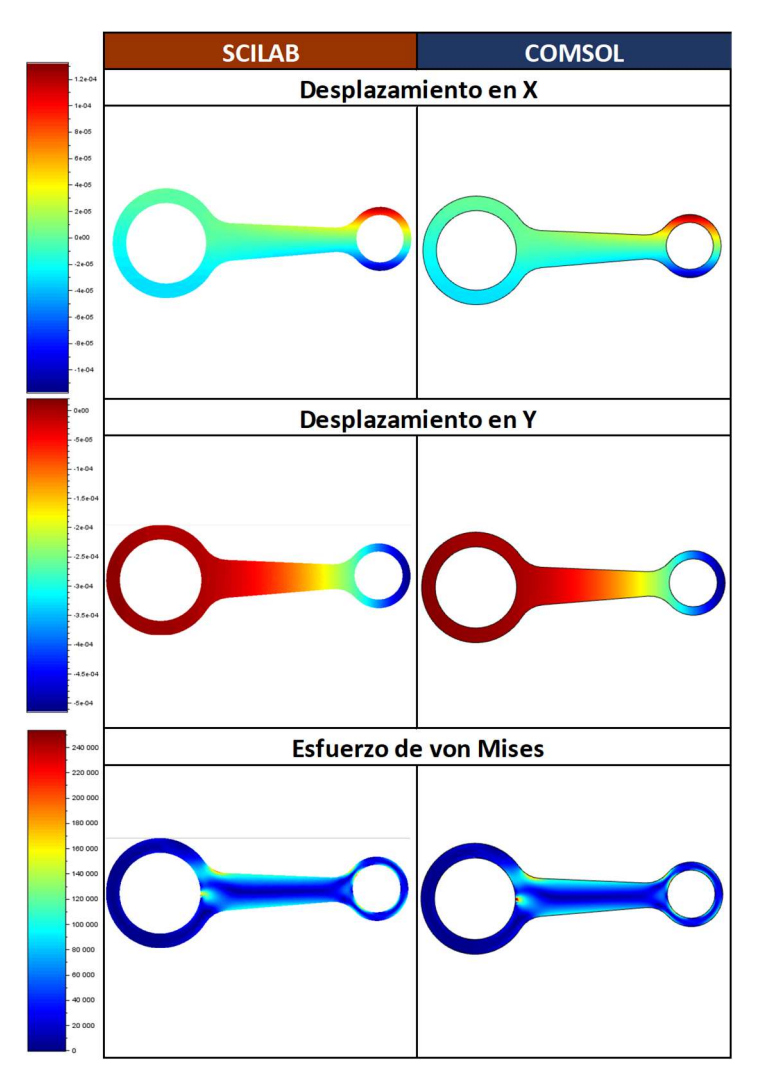

Figura 37. Comparación de resultados gráficos de SCILAB contra COMSOL con material isotrópico.

En la Tabla 3, se muestran los valores numéricos de máximos y mínimos obtenidos para desplazamientos y esfuerzos con el software desarrollado en SCILAB y con COMSOL. En la comparación se puede apreciar que la diferencia en desplazamientos es casi despreciable. Los esfuerzos en ambos software se obtienen mediante un postprocesamiento. Existen pequeñas diferencias en los valores numéricos, la máxima diferencia es de 3.2% para la evaluación de desplazamiento en eje Y, esta diferencia es irrelevante ya que esta es de 0.06x10<sup>5</sup> esto se debe al método numérico utilizado por cada software. Los valores máximos del esfuerzo de von Mises evaluados por los dos software tienen una diferencia de 0.35%, por lo que la aproximación es aceptable. Para reducir la diferencia de resultados entre ambos software habría que mallar más fino

| r ende se obtendrían mayor coincidencia en los resultados. A pesar de que el mallado fue burdo                     |            |                             |            |               |         |                   |
|----------------------------------------------------------------------------------------------------|------------|-----------------------------|------------|---------------|---------|-------------------|
|                                                                                                    |            |                             |            |               |         |                   |
| ste análisis, los resultados de SCILAB fueron de buena calidad, por lo que se validan los                          |            |                             |            |               |         |                   |
| ulos para este caso.                                                                                               |            |                             |            |               |         |                   |
|                                                                                                    |            |                             |            |               |         |                   |
|                                                                                                    |            |                             |            |               |         |                   |
|                                                                                                    |            | Comparación caso Isotrópico |            |               |         |                   |
|                                                                                                    |            | <b>SCILAB</b>               |            | <b>COMSOL</b> |         | <b>Diferencia</b> |
| <b>Resultados</b>                                                                                                  | <b>Max</b> | Min                         | <b>Max</b> | Min           | Max     | Min               |
| Desplazamiento en X [m]                                                                                            | 0.000132   | $-0.00012$                  | 1.32E-04   | $-1.16E-04$   | 0.4329% | 0.7592%           |
| Desplazamiento en Y [m]                                                                                            | 1.98E-05   | $-5.14E-04$                 | 1.92E-05   | $-5.10E-04$   | 3.1661% | 0.7701%           |
|                                                                                                    |            |                             |            |               |         |                   |
| Esfuerzo de von Mises [Pa]<br>abla 3. Resultados numéricos de valores máximos y mínimos de diferentes campos en un | 60561.11   | 14461.86                    | 60776.77   | 14483.595     | 0.3548% | 0.1500%           |

Tabla 3. Resultados numéricos de valores máximos y mínimos de diferentes campos en un problema de esfuerzos planos con material isotrópico.

### 4.2.2.2 Resultados con material ortotrópico.

En la Tabla 4 se muestran los valores numéricos de máximos y mínimos obtenidos para desplazamientos y esfuerzos con el software desarrollado en SCILAB y con COMSOL. Se extienden los comentarios del caso isotrópico. Existen pequeñas diferencias en los valores numéricos, la máxima diferencia es de 3.6% para la evaluación de desplazamiento en eje Y, se extienden los mismos comentarios que en el caso de material isotrópico. Los valores máximos del esfuerzo de von Mises evaluados por los dos software tienen una diferencia de 1.2%, por lo que la aproximación es aceptable. Para reducir la diferencia de resultados entre ambos software habría que mallar más fino y por ende se obtendrían mayor coincidencia en los resultados. A pesar de que el mallado fue burdo en este análisis, los resultados de SCILAB fueron de buena calidad, por lo que se validan los cálculos para este caso.

|                                                       |                      | Comparación caso Ortotrópico<br><b>SCILAB</b> |                     | <b>COMSOL</b>                            |            | <b>Diferencia</b> |
|-------------------------------------------------------|----------------------|-----------------------------------------------|---------------------|------------------------------------------|------------|-------------------|
| <b>Resultados</b>                                     | <b>Max</b>           | Min                                           | <b>Max</b>          | Min                                      | <b>Max</b> | Min               |
| Desplazamiento en X [m]                               | 0.000146             | $-0.00013$                                    | 1.45E-04            | $-1.31E-04$                              | 0.6828%    | 1.0393%           |
| Desplazamiento en Y [m]<br>Esfuerzo de von Mises [Pa] | 2.12E-05<br>49159.33 | $-5.66E-04$<br>37913.99                       | 2.05E-05<br>49776.6 | $-5.60E-04$<br>39280.267 1.2401% 3.4783% |            | 3.5842% 1.1145%   |

Tabla 4. Resultados numéricos de valores máximos y mínimos de diferentes campos en un problema de esfuerzos planos con material Ortotrópico.

A continuación, en la Figura 38 se muestran las gráficas de resultados de SCILAB contra COMSOL para el caso de materiales ortotrópicos.

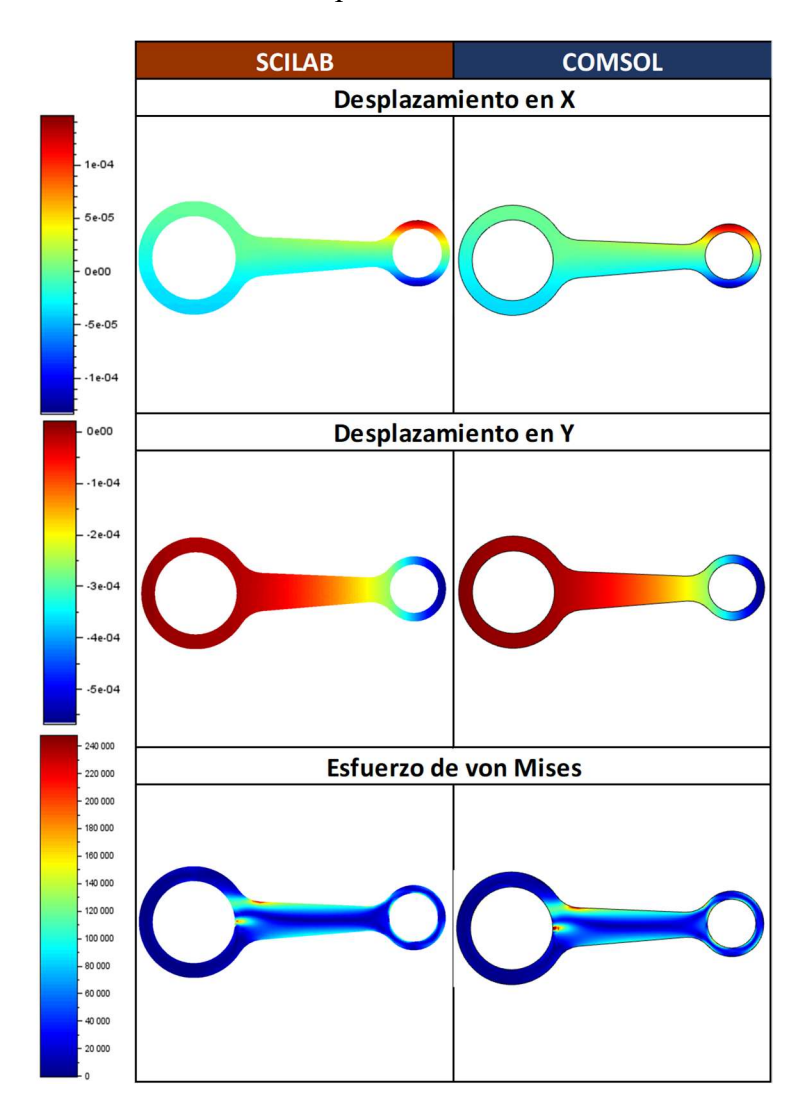

Figura 38. Comparación de resultados gráficos de SCILAB contra COMSOL con material Ortotrópico.

### 4.2.3 Elementos Axysimétricos.

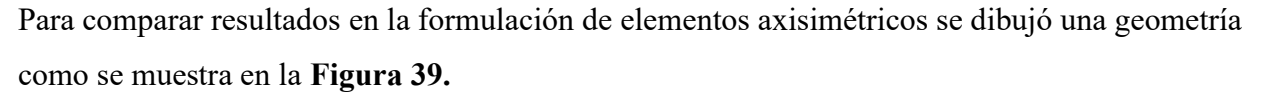

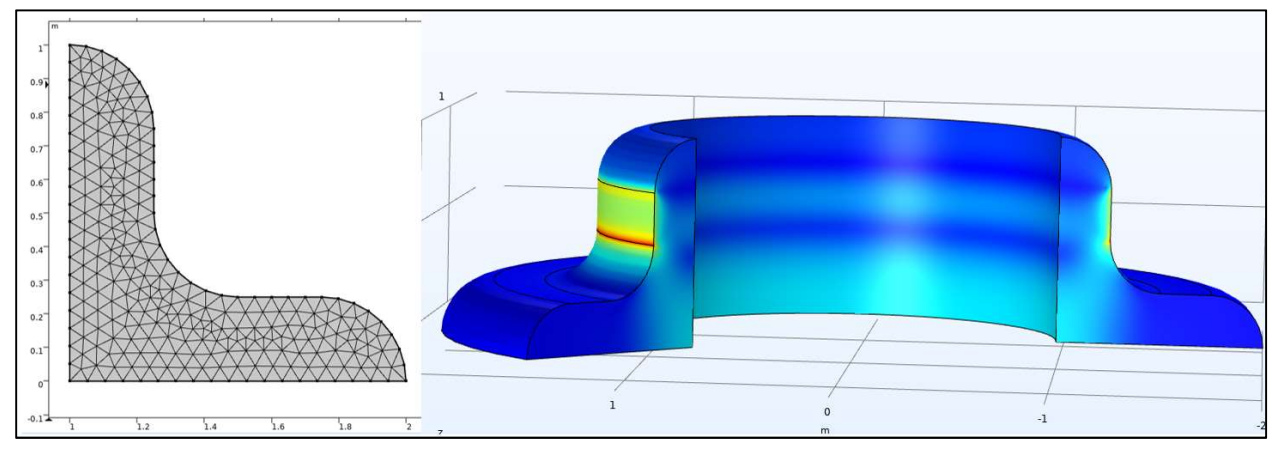

Figura 39. Geometría utilizada para la solución de elementos axisimétricos.

Se realizaron dos comparaciones, la primera con material isotrópico con un módulo de Young de 200 GPa. y un módulo de Poisson de 0.3. La segunda con material ortotrópico con valores de módulos de Young, módulos de Poisson y módulos cortantes en el eje local del material como se muestran en la Figura 40.

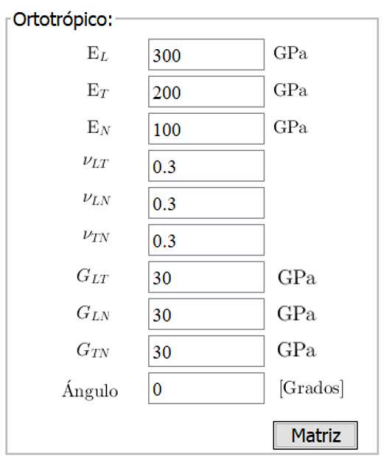

Figura 40. Propiedades de materiales ortotrópicos.

En las condiciones de frontera la línea 1 tiene un desplazamiento prescrito de cero en el eje R global, en la línea 2 un desplazamiento prescrito de cero en el eje Z global y en la línea 3 se aplicó un esfuerzo en el eje R y Z global de 5000  $N/m^2$  en cada respectiva dirección como se muestra en la Figura 41.

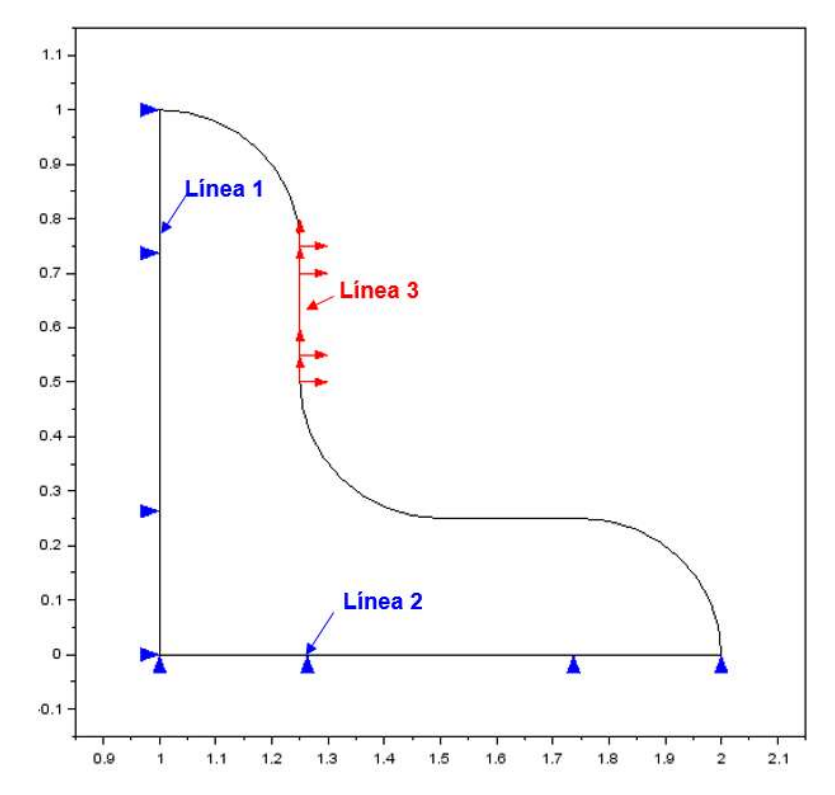

Figura 41. Condiciones de frontera para caso de elementos axysimétricos.

En la Figura 42 se muestra el mallado empleado para esta comparación, este es el mismo para COMSOL Multiphysics, tanto como para el software SCILAB. El mallado está conformado por un número de 264 nodos y 454 elementos.

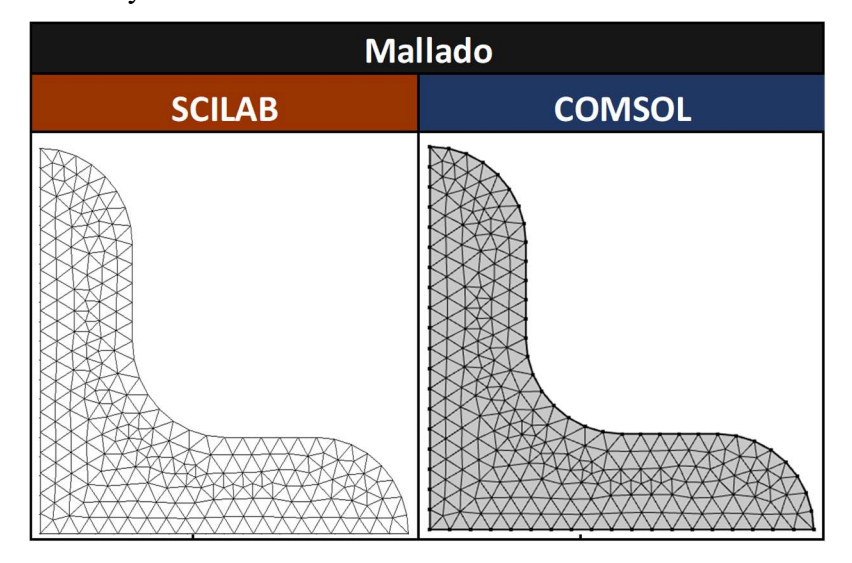

Figura 42. Mallado utilizado para la comparación de resultados en un problema de esfuerzos planos, SCILAB vs COMSOL.

### 4.2.3.1 Resultados con materiales isotrópicos.

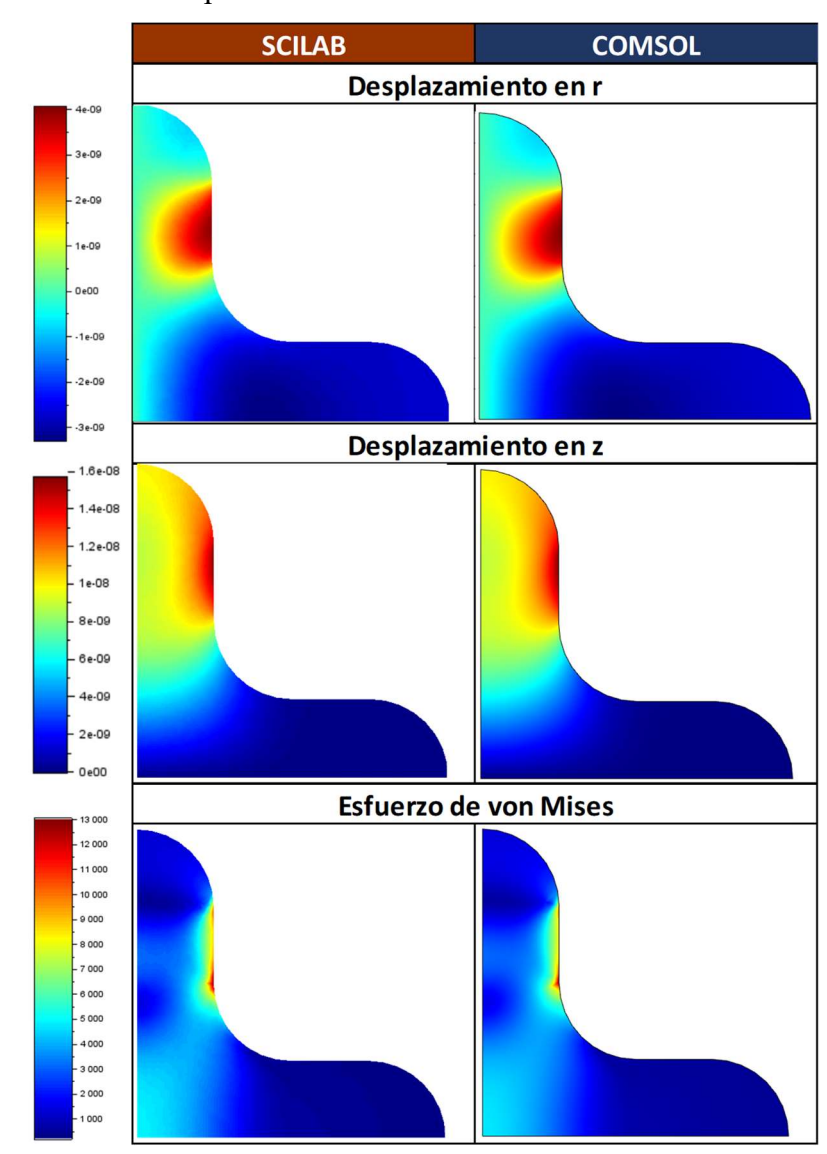

A continuación, en la Figura 43 se muestran las gráficas de resultados de SCILAB contra COMSOL para materiales isotrópicos.

Figura 43. Comparación de resultados gráficos de Scilab contra Comsol con material isotrópico.

En la Tabla 5, se muestran los valores numéricos de máximos y mínimos obtenidos para desplazamientos y esfuerzos con el software desarrollado en SCILAB y con COMSOL. En la comparación se puede apreciar que la diferencia en desplazamientos es casi despreciable. Existen pequeñas diferencias en los valores numéricos, el valor máximo del esfuerzo de von Mises tiene una diferencia de 0.02%, esta diferencia es despreciable, por lo que la aproximación es aceptable.

| i reducir la diferencia de resultados entre ambos software habría que mallar más fino y por    |                        |                      |                             |                      |                                 |         |
|------------------------------------------------------------------------------------------------|------------------------|----------------------|-----------------------------|----------------------|---------------------------------|---------|
| e se obtendrían mayor coincidencia en los resultados. A pesar de que el mallado fue burdo en   |                        |                      |                             |                      |                                 |         |
|                                                                                                |                        |                      |                             |                      |                                 |         |
|                                                                                                |                        |                      |                             |                      |                                 |         |
| análisis, los resultados de SCILAB fueron de buena calidad, por lo que se validan los cálculos |                        |                      |                             |                      |                                 |         |
| este caso.                                                                                     |                        |                      |                             |                      |                                 |         |
|                                                                                                |                        |                      |                             |                      |                                 |         |
|                                                                                                |                        |                      | Comparación caso Isotrópico |                      |                                 |         |
| <b>Resultados</b>                                                                              |                        | <b>SCILAB</b><br>Min | <b>Max</b>                  | <b>COMSOL</b><br>Min | <b>Diferencia</b><br><b>Max</b> | Min     |
| Desplazamiento en r [m]                                                                        | <b>Max</b><br>4.07E-09 | $-3.3E-09$           | 4.07E-09                    | $-3.29E-09$          | 0.0012%                         | 0.0002% |
| Desplazamiento en z [m]                                                                        |                        | 1.57E-08 -5.83E-24   | 1.57E-08                    | $-5.83E-24$          | 0.0014%                         | 0.0000% |

Tabla 5. Resultados numéricos de valores máximos y mínimos de diferentes campos en un problema de elementos axysimétricos con material isotrópico.

## 4.2.3.2 Resultados con material ortotrópicos.

A continuación, en la Figura 44 se muestran las gráficas de resultados de SCILAB contra COMSOL para materiales ortotrópicos.

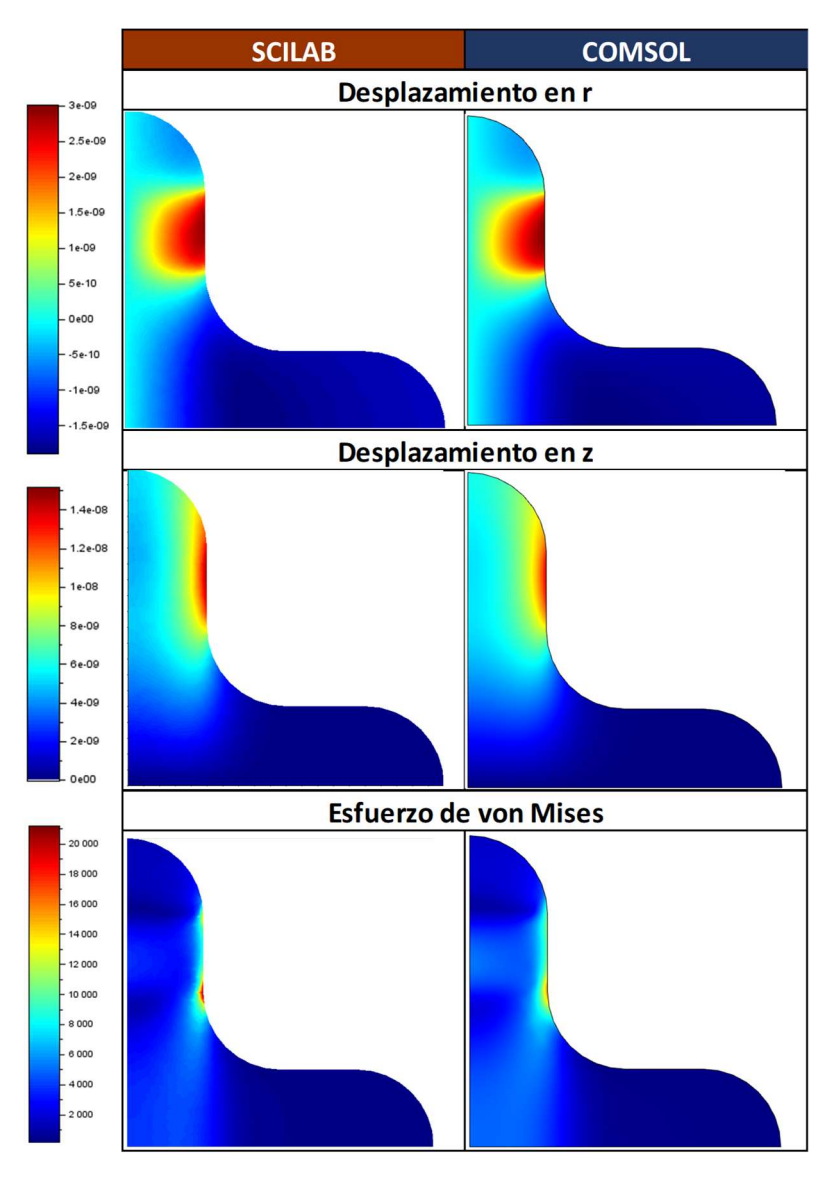

Figura 44. Comparación de resultados gráficos de Scilab contra Comsol con material ortotrópico.

En la Tabla 6 se muestran los valores numéricos de máximos y mínimos obtenidos para desplazamientos y esfuerzos con el software desarrollado en SCILAB y con COMSOL. Se extienden los mismos comentarios que en el caso con el material isotrópico. Existen pequeñas diferencias en los valores numéricos, el valor máximo del esfuerzo de von Mises tiene una diferencia de 3.1%, esta diferencia es despreciable, por lo que la aproximación es aceptable. Para reducir la diferencia de resultados entre ambos software habría que mallar más fino y por ende se obtendrían mayor coincidencia en los resultados. A pesar de que el mallado fue burdo en este

análisis, los resultados de SCILAB fueron de buena calidad, por lo que se validan los cálculos para este caso.

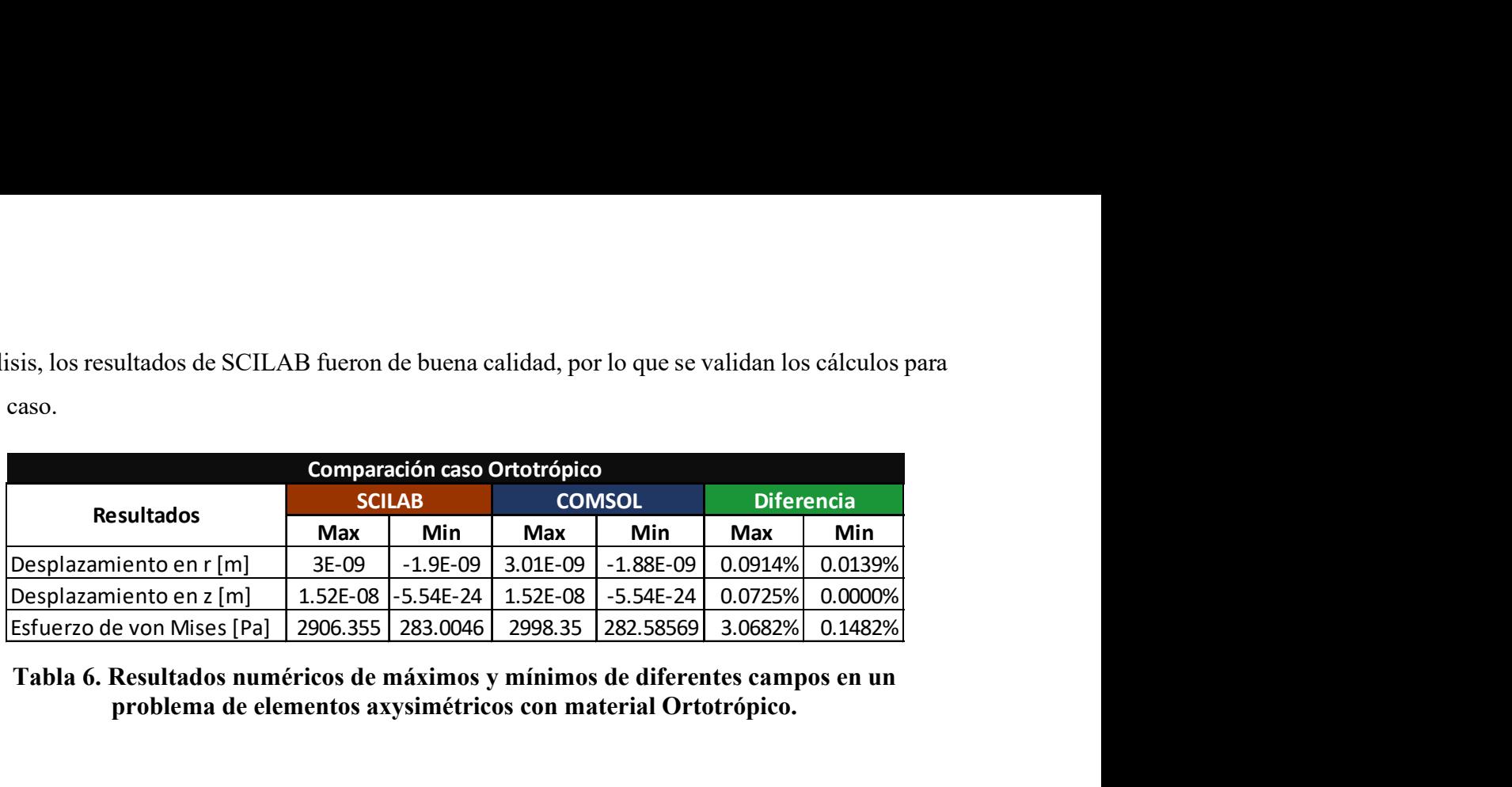

Tabla 6. Resultados numéricos de máximos y mínimos de diferentes campos en un problema de elementos axysimétricos con material Ortotrópico.

# 5. CONCLUSIONES.

De este trabajo se destacan las siguientes conclusiones:

- El software SCILAB 6.1 tiene una amplia gama de módulos y capacidades para crear diversos proyectos científicos e ingenieriles, de estos módulos con los que cuenta se logró realizar una interfaz amigable para el desarrollo de análisis por elementos finitos.
- El lenguaje de programación que utiliza SCILAB y COMSOL, para resolver el método de elementos finitos tiene variaciones en las singularidades, es por eso que en los puntos de concentración de esfuerzos los valores tienen una mayor variación; sin embargo, fuera de estos puntos la variación entre los resultados es despreciable.
- Se verifica la hipótesis de esta tesis, SCILAB tiene la capacidad de generar un software amigable de elementos finitos para la resolución de problemas 2D de mecánica estructural con una precisión similar al del software comercial COMSOL Multiphysics 5.3a.
- Este proyecto fue realizado para problemas 2D de mecánica estructural; sin embargo, se puede implementar la formulación para análisis térmicos, químicos, modales, dinámicos, entre otros. Además de lo mencionado anteriormente se puede agregar la opción de realizar análisis con cascarones y/o con elementos 3D.
- Una de las grandes limitantes que tiene el software SCILAB, es que solamente utiliza 2 gigabytes como máximo sin importar la capacidad de memoria ram con la que cuente la computadora. Es por esto que al intentar mallar más fino el tiempo de resolución se eleva en una manera significante, es por esto que las evaluaciones realizadas fueron con un mallado burdo. Una de las funciones que afecta esta limitante es al momento de importar una geometría, si esta es una geometría compleja, el tiempo de importación se eleva.

# 6. REFERENCIAS.

- [1] C.T.R, Introduction to finite elements in Engineering, 3rd Edition, Prentice Hall, 2002.
- [2] Siemens Ingenuity for life, «FEMAP,» Siemens, 1 Septiembre 2019. [En línea]. Disponible:<br>
https://www.plus.ortanation.cimense.com/stan/se.my/feman/index.html https://www.plm.automation.siemens.com/store/es-mx/femap/index.html.
- [3] A. CO., «Ansys Mechanical,» [En línea]. Disponible: https://www.ansys.com/products/structures.
- [4] Code\_Aster, «Code\_Aster Analysis of Structures and Thermomechanics for Studies & Research,» edf R&D, [En línea]. Disponible: https://code-aster.org
- [5] Code\_Aster, «Code\_Aster for Windows,» SimulEase, [En línea]. Disponible: https://code-asterwindows.com]
- [6] F. Hecht, «New development in freefem++» 2012. [En línea]. Disponible: https://hal.sorbonneuniversite.fr
- [7] F. Hecht, «FreeFEM Documentation,» FreeFEM, 09 Diciembre 2021. [En línea]. Disponible:<br>https://doc.freefom.org/pdf/EreeFEM documentation.pdf https://doc.freefem.org/pdf/FreeFEM-documentation.pdf.
- [8] New Technologies Research Centre University of West Bohemia, «SfePy,» Robert Cimrman and SfePy developers, 2017. [En línea]. Disponible: http://sfepy.org/doc-devel/index.html.
- [9] INADEM, «Las MiPyME en México: retos y oportunidades,» 1 Marzo 2019. [En línea]. Disponible: https://www.inadem.gob.mx/
- [10] Gobierno de México, «www.gob.mx,» Gobierno de México, [En línea]. Disponible: https://www.bde.es/f/webbde/SES/Secciones/Publicaciones/
- [11] O. V. J. R. C. O. Ortiz Pradro A, «Introducción a la mecánica del medio continuo,» Universidad Nacional Autónoma de México, Facultad de Ingeniería, vol. 1, nº 1, p. 510, 2013.

#### [12] A. H. M. Teresita, MECÁNICA DE FRACTURA EN CASCARONES CON ELEMENTOS FINITOS: APLICACIÓN A LA CORROSIÓN ASISTIDA POR ESFUERZO Y AL AGRIETAMIENTO POR FATIGA, Chihuahua, Chihuahua: Centro de Investigación de Materiales Avanzados, 2019.

- [13] B. R. G. y. N. J. K, Diseño en ingeniería mecánica de Shigley, Michigan: McGrawHill, 2006.
- [14] R.C.Hibbeler, Mecanica de Materiales, PEARSON, 2011.
- [15] UNAM, «Repositorio digital de la Facultad de ingeniería -UNAM,» [En línea]. Disponible: http://www.ptolomeo.unam.mx.
- [16] D. y. D. d. C. R. F. Mora, «Universidad Nacional Autonoma de México,» Enero 2018. [En línea]. Disponible: http://olimpia.cuautitlan2.unam.mx/pagina\_ingenieria/.
- [17] V. H. David, Fundamentals of Finite Element Analysis, McGraw-Hill Science, 2003.
- [18] S. L. y. B. Medina, «ANÁLISIS DE ESTRUCTURAS NAVALES MEDIANTE EL MÉTODO DE ELEMENTOS FINITOS,» UACH, 2005. [En línea]. Disponible: http://revistas.uach.cl/html/sintec
- [19] D. L. Logan, A First Course in the Finite Element Method, 6th ed., C. Learning, Ed., Boston MA: University of Wisconsin-Platteville, 2015.
- [20] Ț. a. V. Erbașu, «Bending of straight bars made of anisotropic materials,» ScienceDirect, 26-28 October 2016. [En línea]. Disponible: https://pdf.sciencedirectassets.com/277910.
- [21] O.C.Zienkiewicx, The Finite Element Method: Its Basis and Fundamentals, Butterworth-Heinemann, 22 Agosto 2013.
- [22] C. T.R., Introduction to finite elements in Engineering 3rd Edition, Prentice Hall, 2002.
- [23] St. Laurent Andrew M., «Understanding Open Source and Free Software Licensing,» [En línea]. Disponible: https://people.debian.org/~dktrkranz/legal/Understanding.
- [24] D. L. Logan, A First Course in the Finite Element Method, 6th ed., U. o. Wisconsin-Platteville, Ed., Boston MA: Cengage Learning, 2015.
- [25] J. Celigüeta Lizarza, «Método de los Elementos Finitos para Análisis estructural,» Campus Tecnológico de la universidad de Navarra, España , 2011.